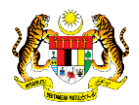

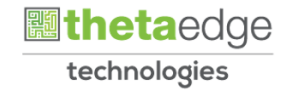

# SISTEM PERAKAUNAN AKRUAN KERAJAAN NEGERI (iSPEKS)

# USER MANUAL (Fasa 3)

# Pertukaran Peminjam – Pinjaman Diberi (Pinjaman)

Untuk

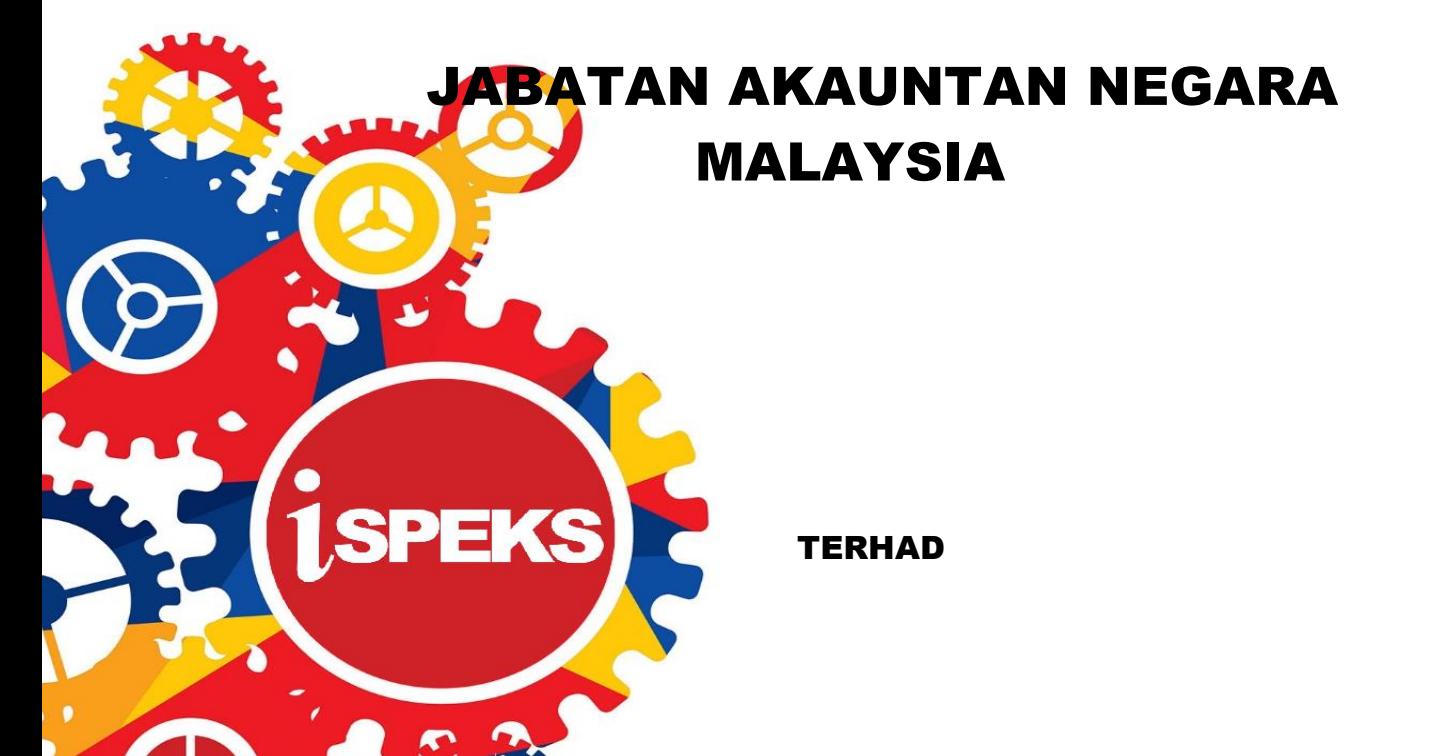

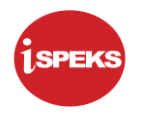

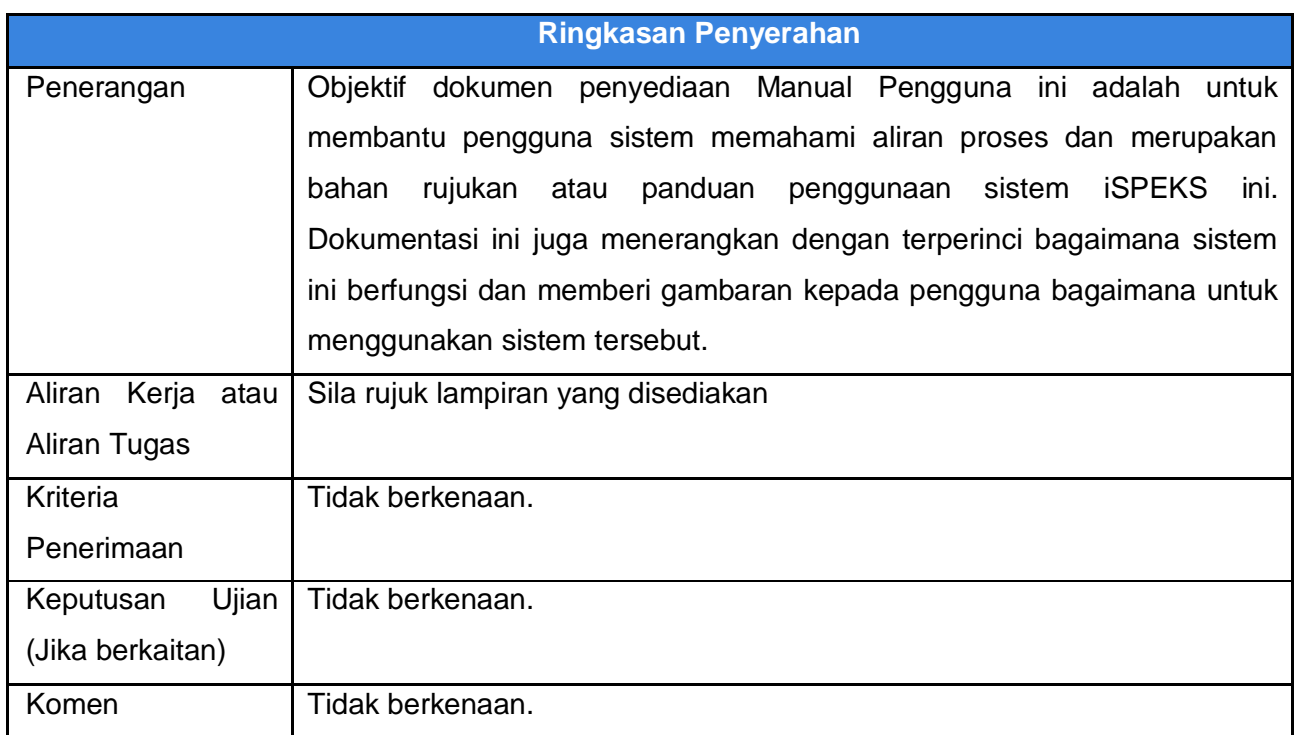

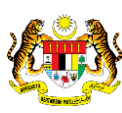

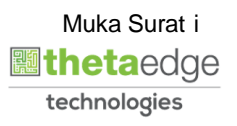

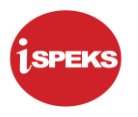

#### **Pentadbiran dan Pengurusan Dokumen**

#### **Semakan Dokumen**

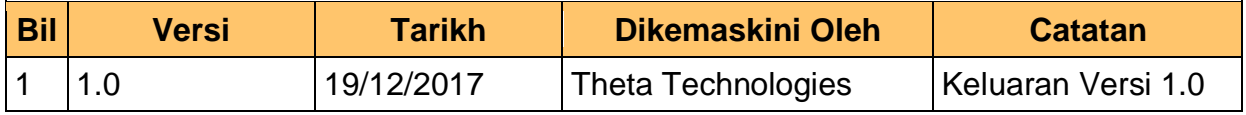

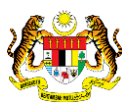

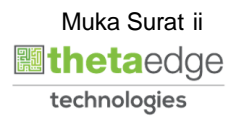

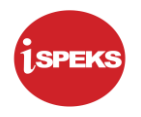

## **ISI KANDUNGAN**

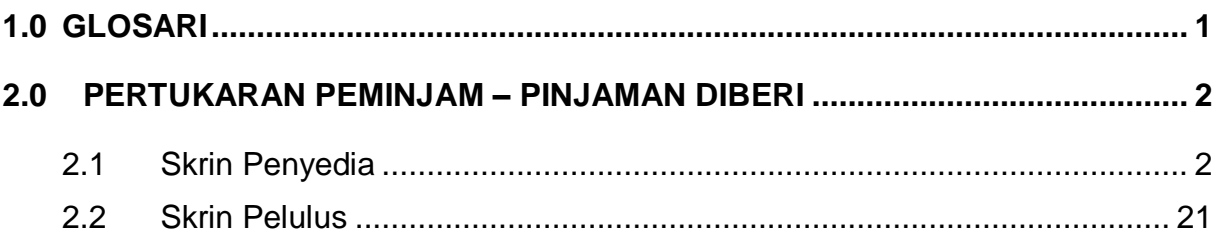

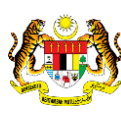

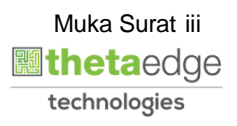

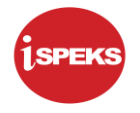

#### <span id="page-4-0"></span>**1.0 GLOSARI**

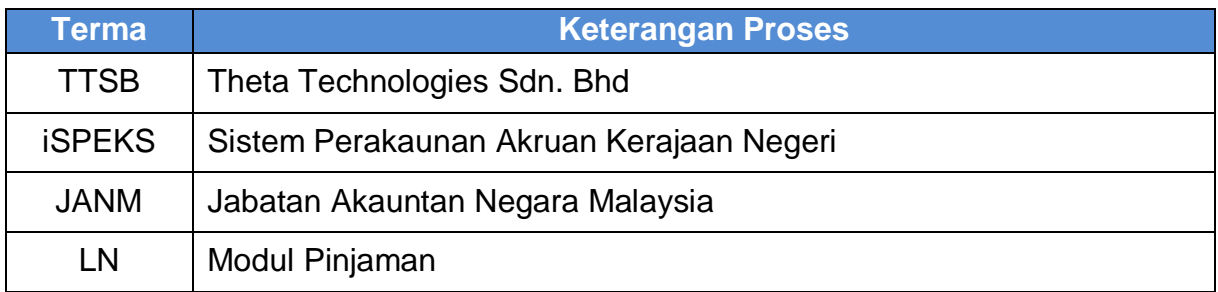

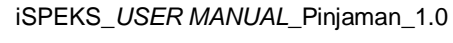

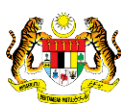

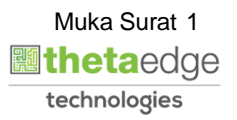

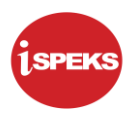

#### <span id="page-5-0"></span>**2.0 PERTUKARAN PEMINJAM – PINJAMAN DIBERI**

Fungsi ini membenarkan pengguna untuk membuat kunci masuk untuk pertukaran peminjam.

#### <span id="page-5-1"></span>**2.1 Skrin Penyedia**

#### **1.** Skrin Log Masuk dipaparkan

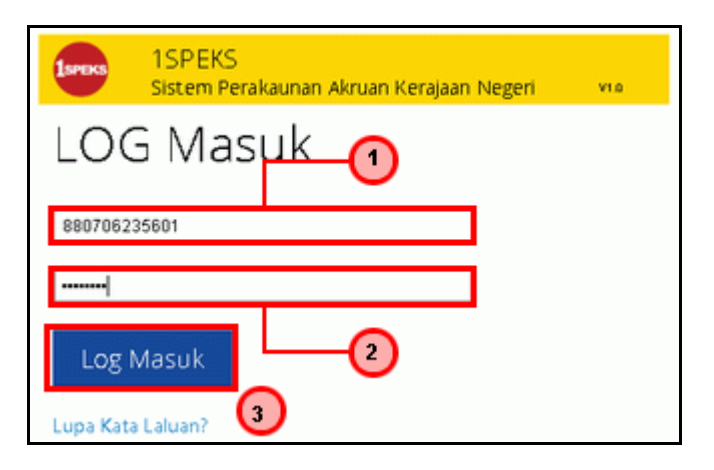

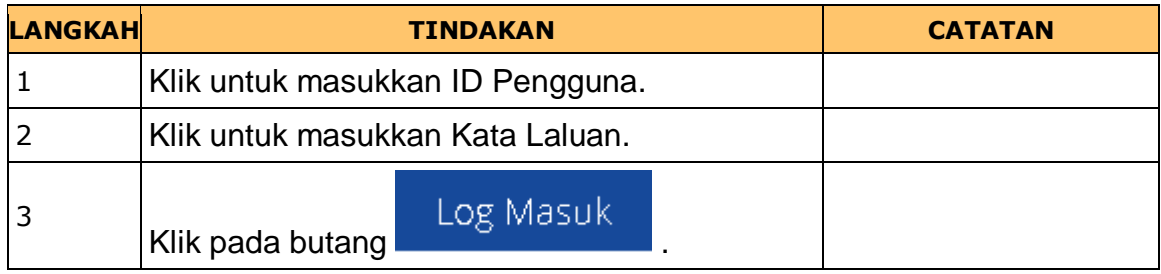

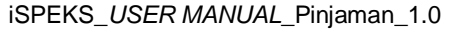

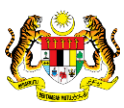

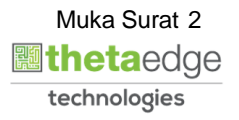

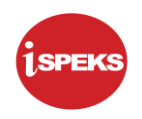

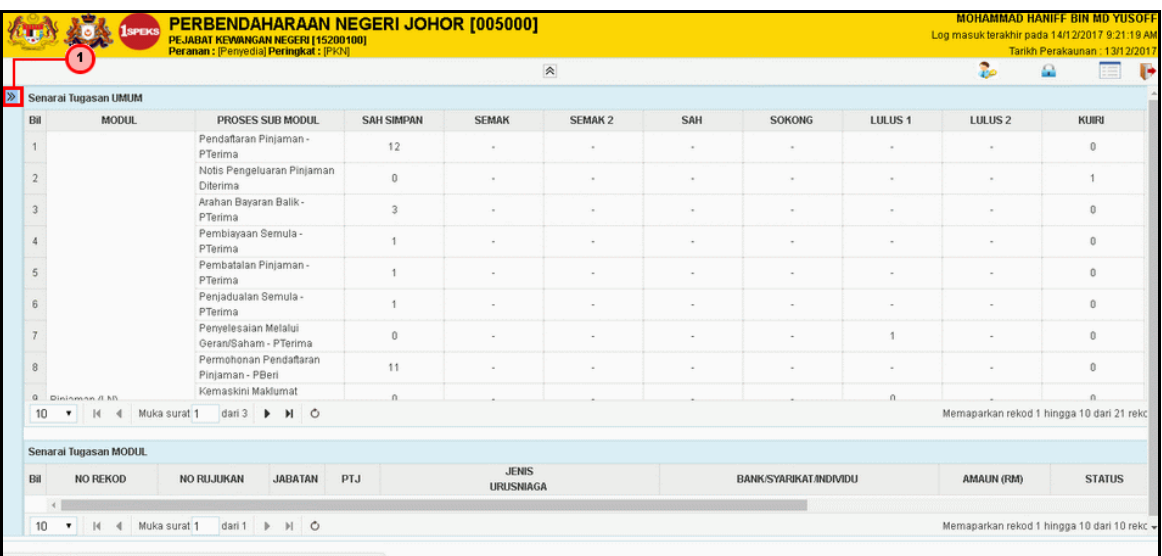

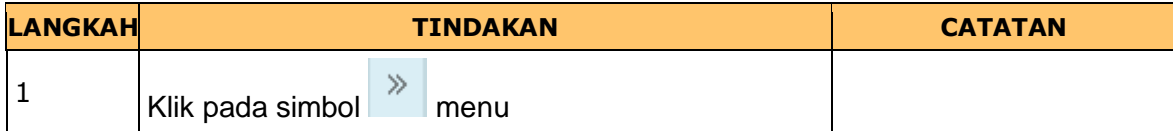

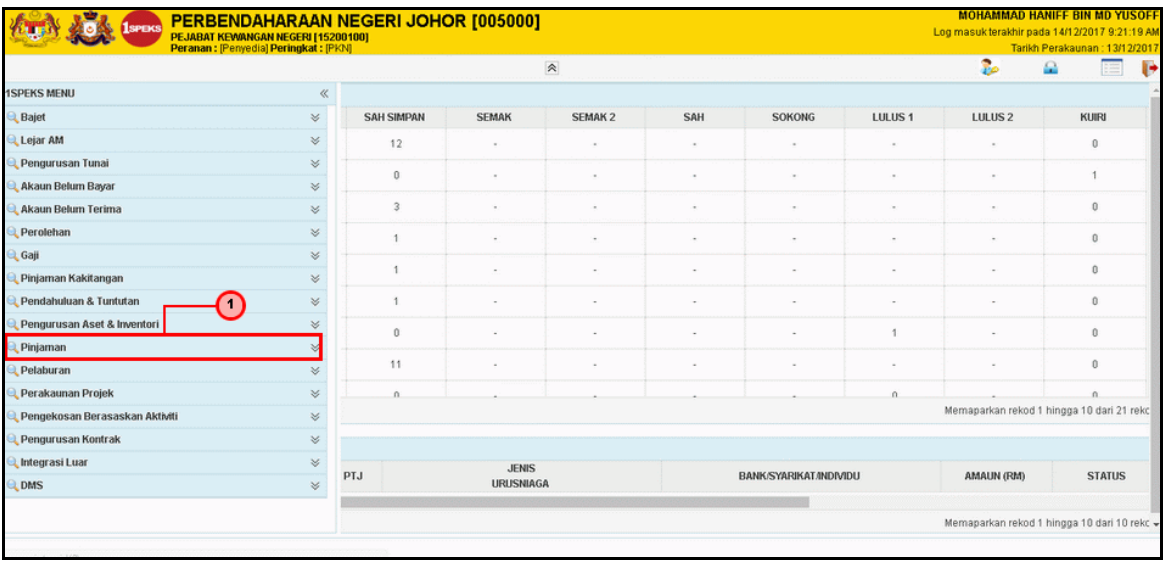

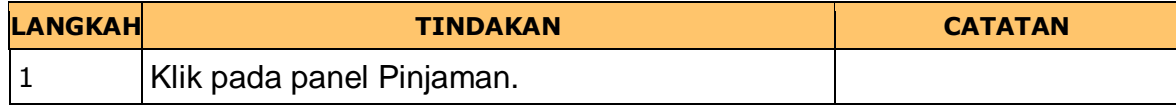

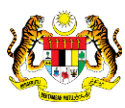

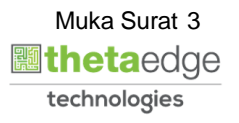

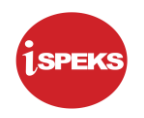

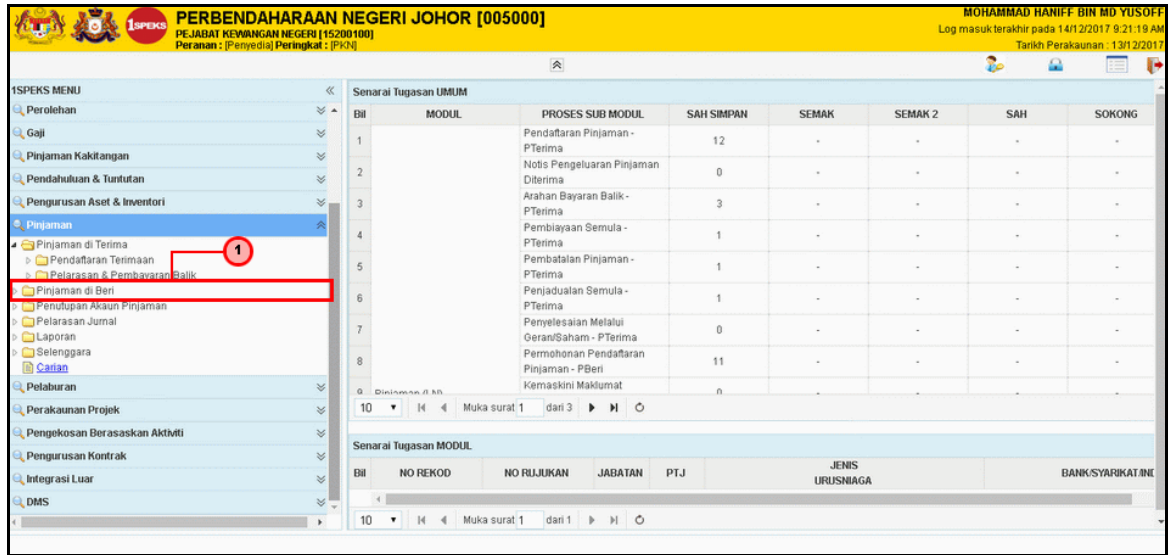

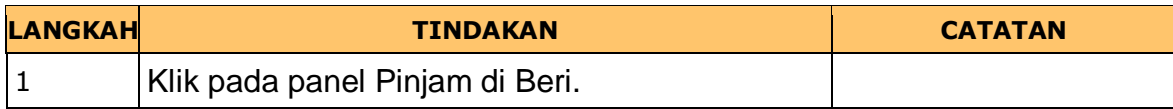

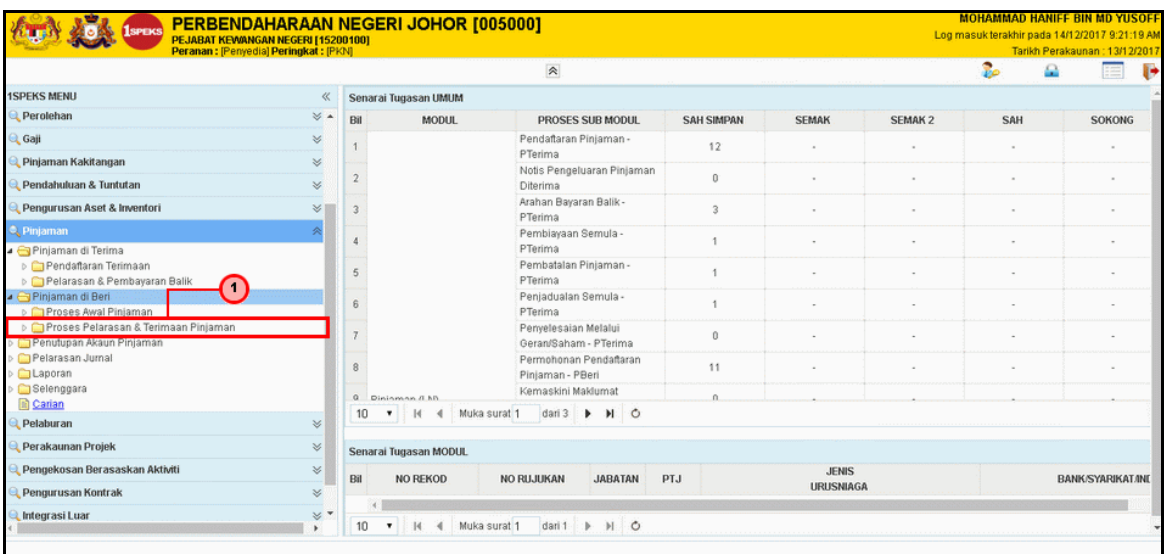

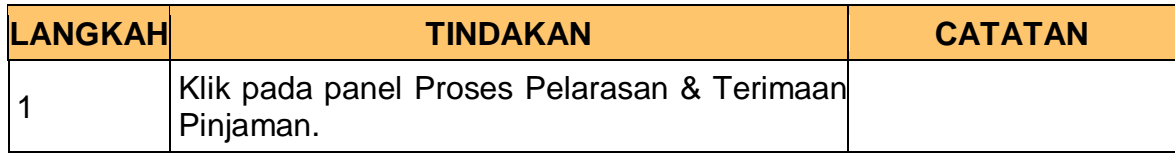

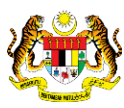

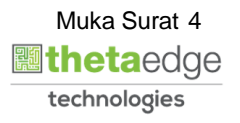

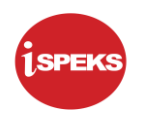

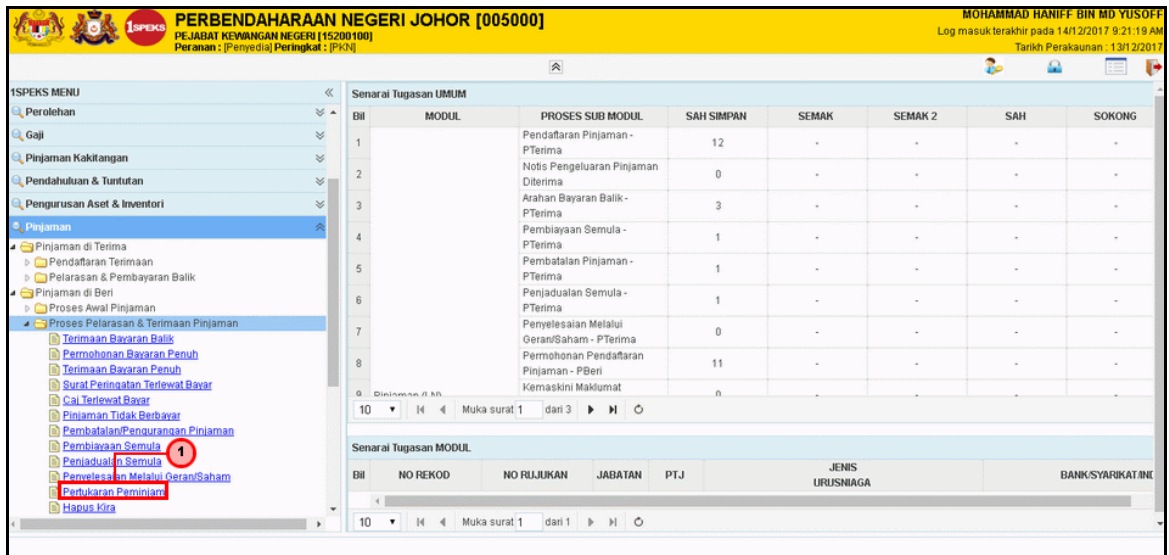

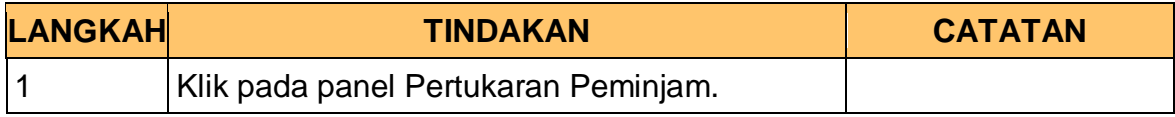

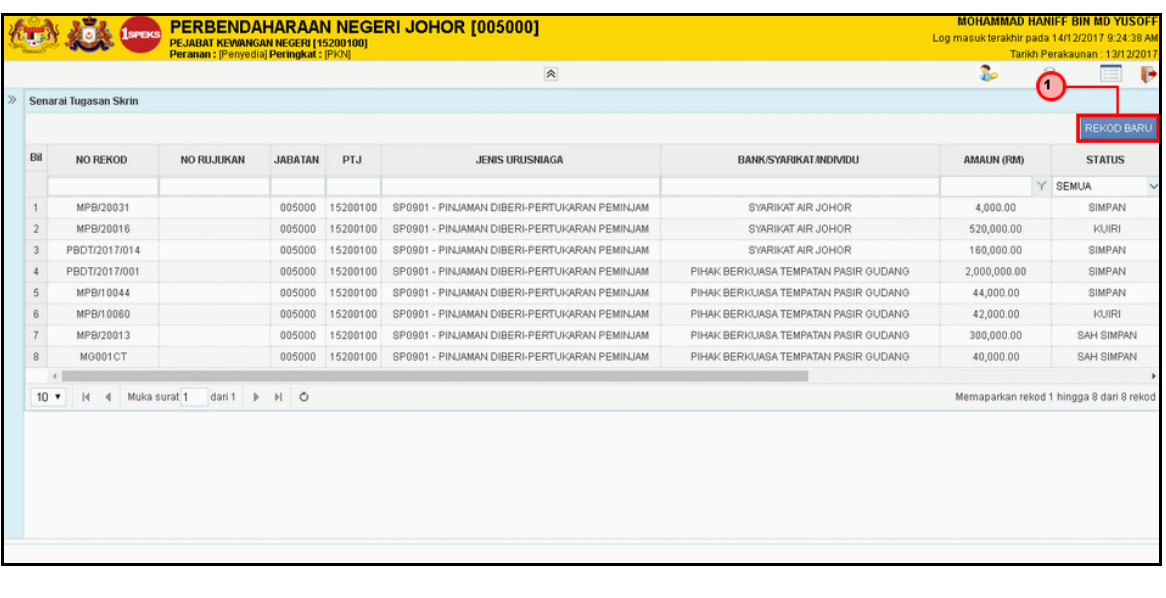

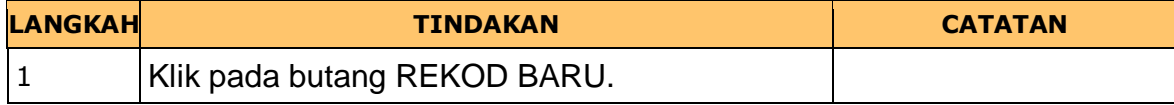

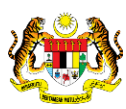

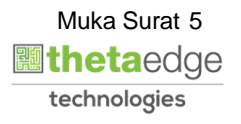

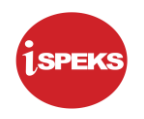

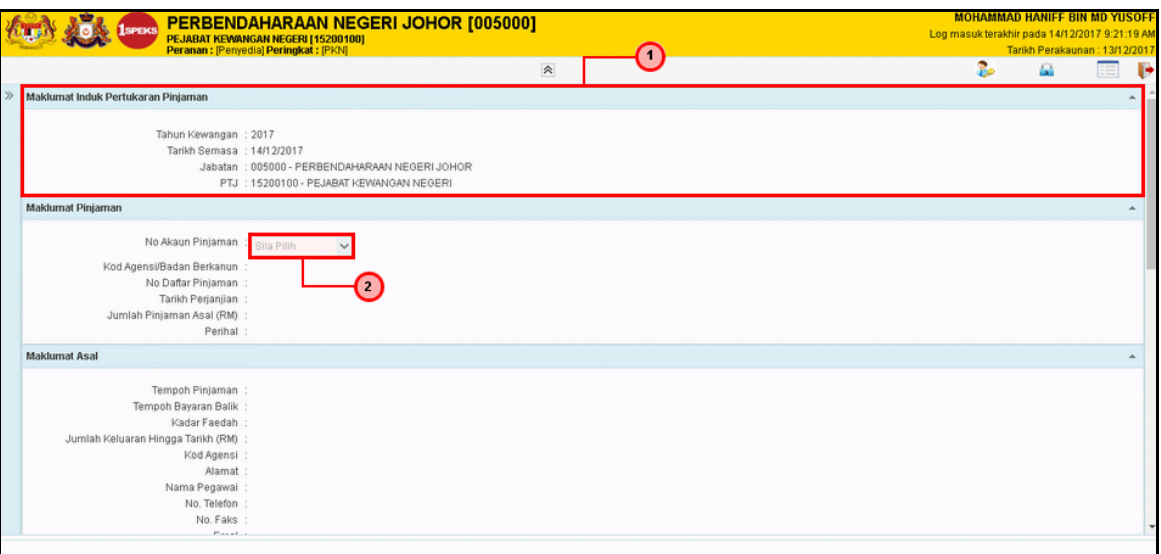

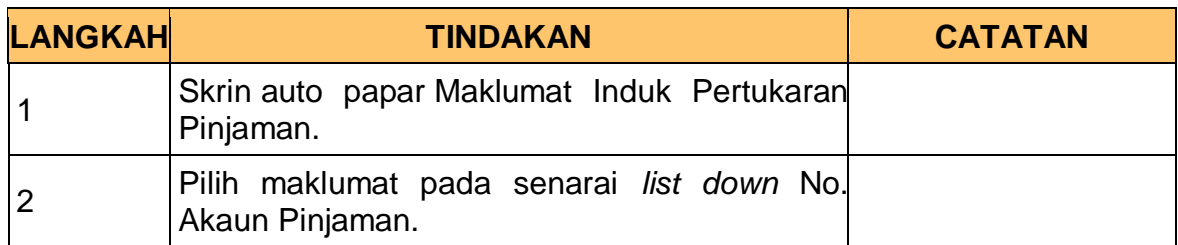

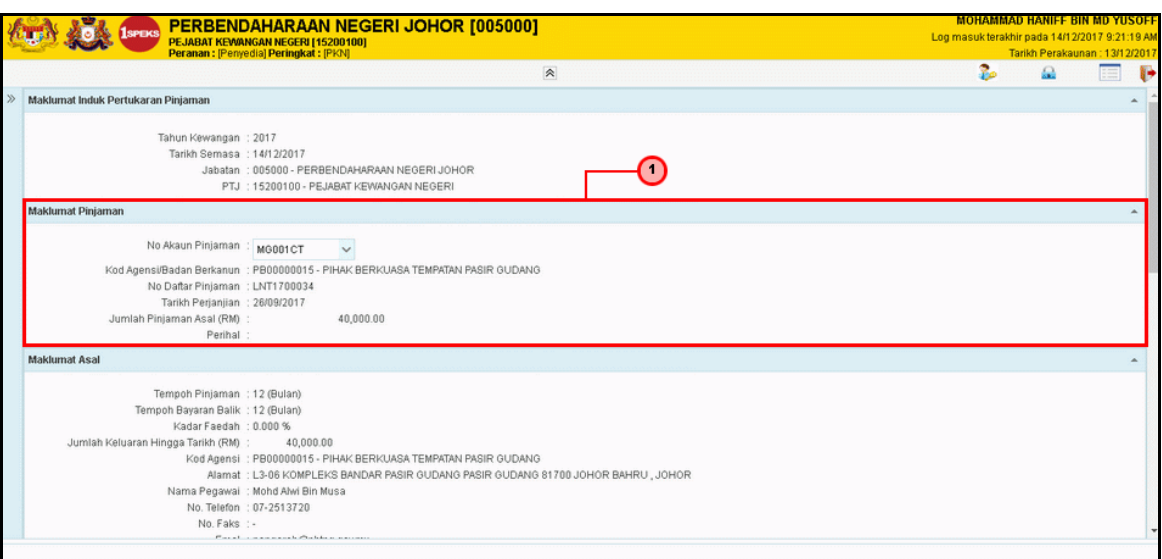

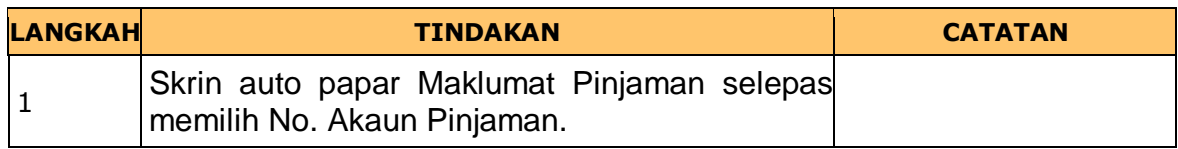

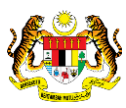

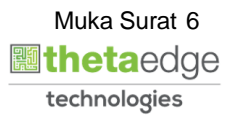

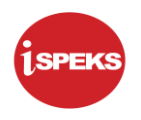

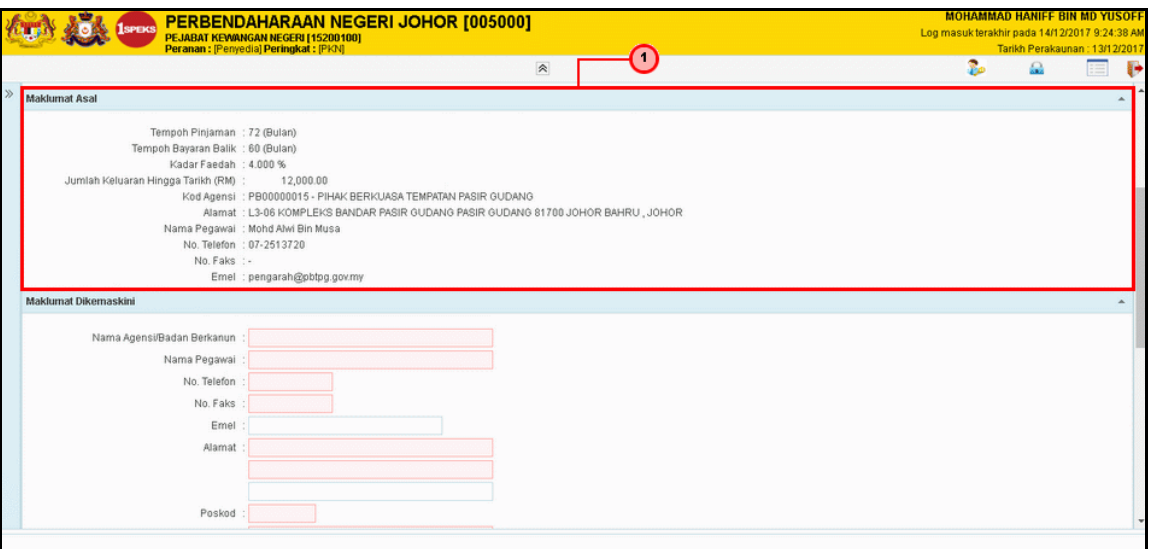

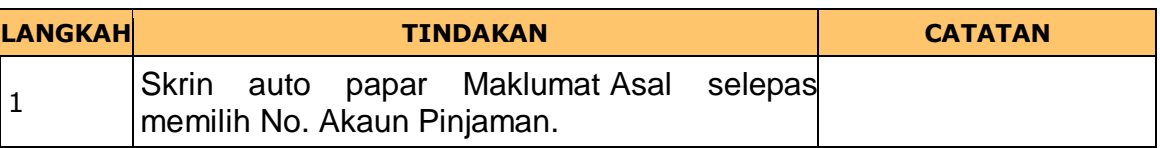

# **11.** Skrin Penyedia dipaparkan

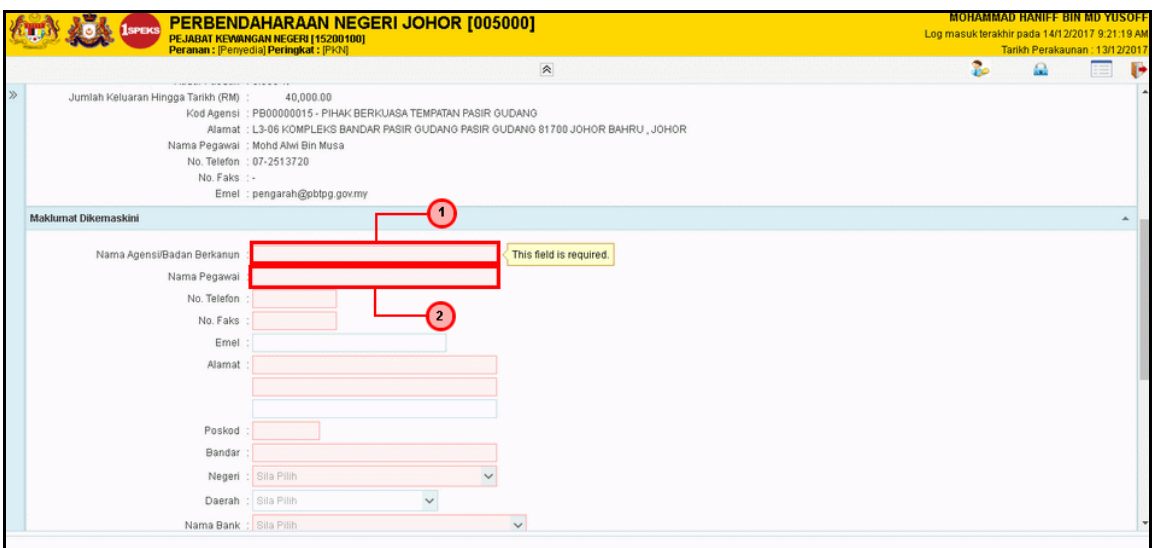

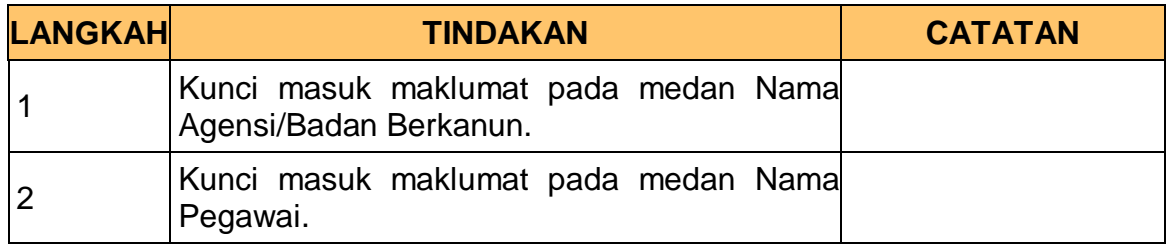

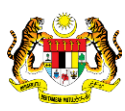

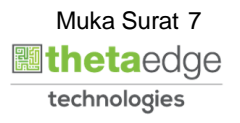

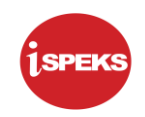

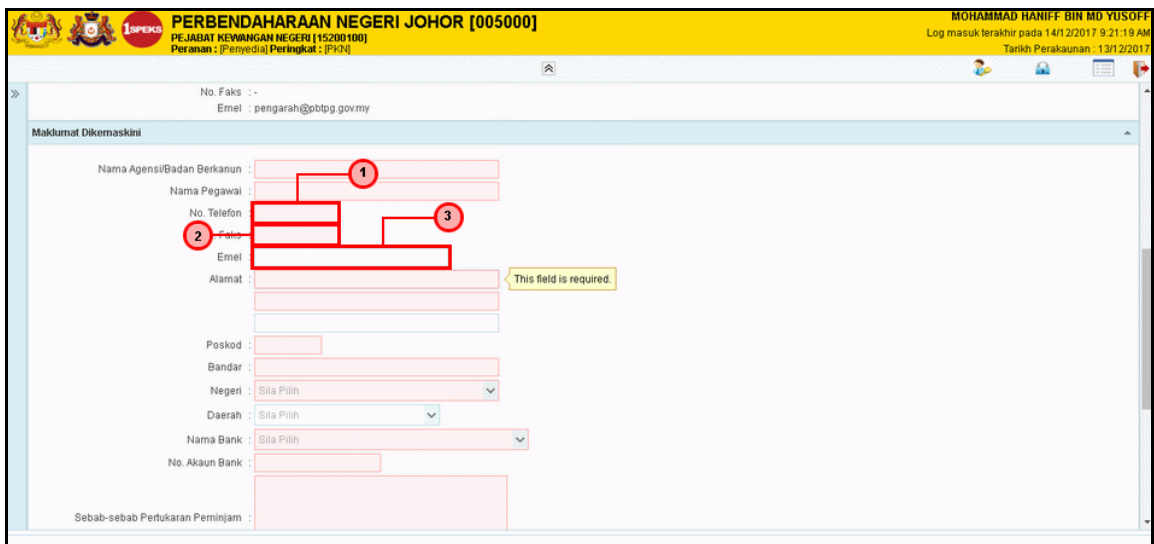

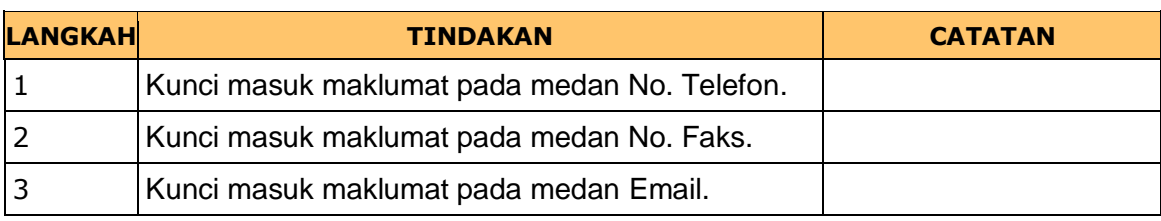

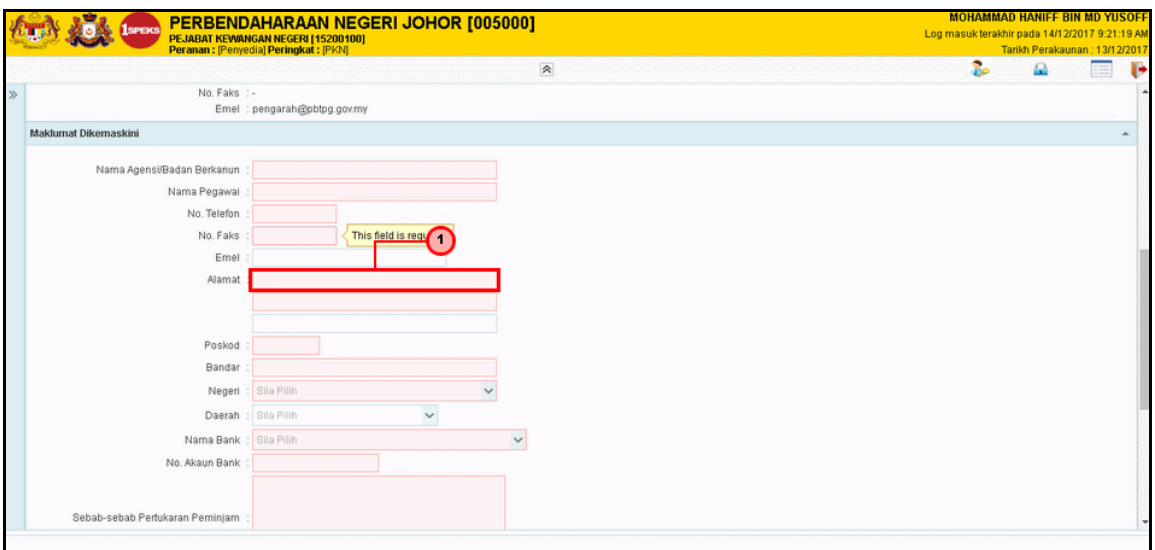

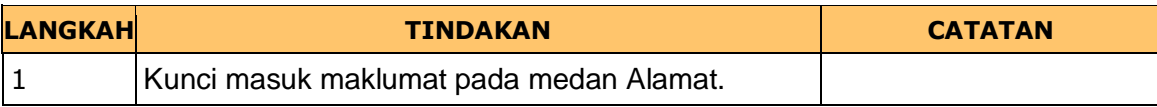

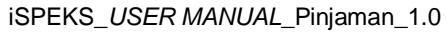

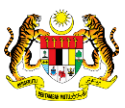

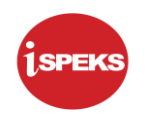

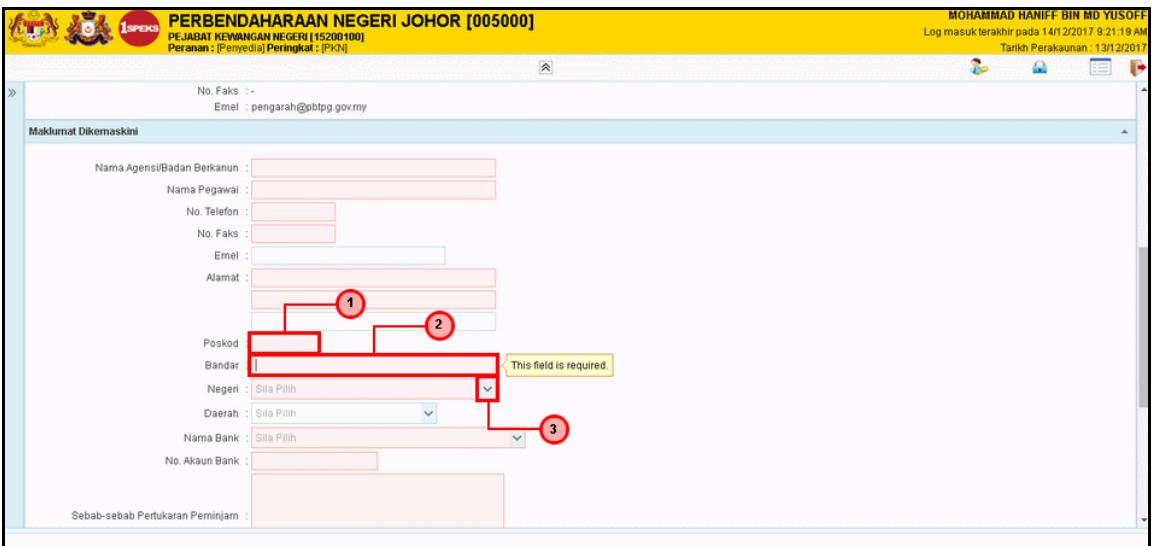

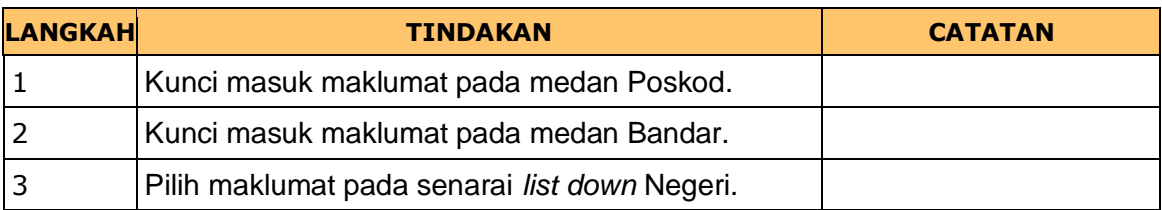

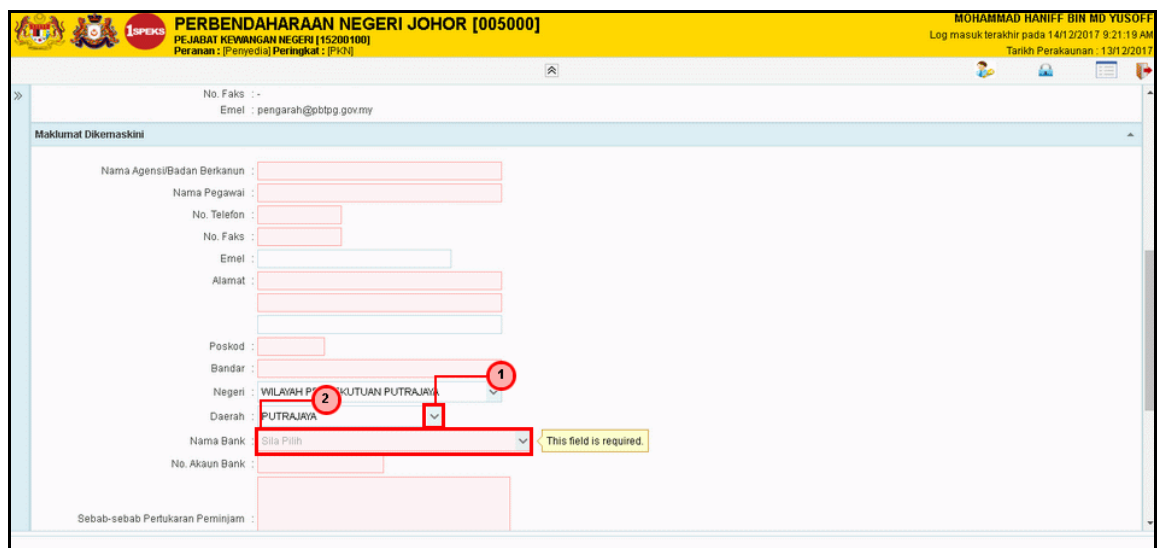

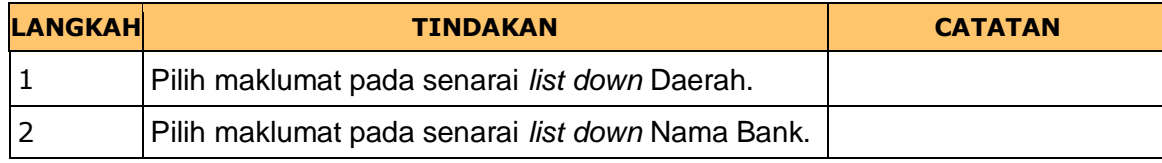

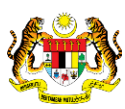

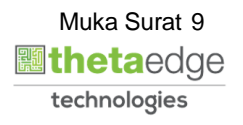

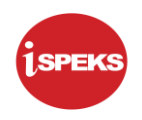

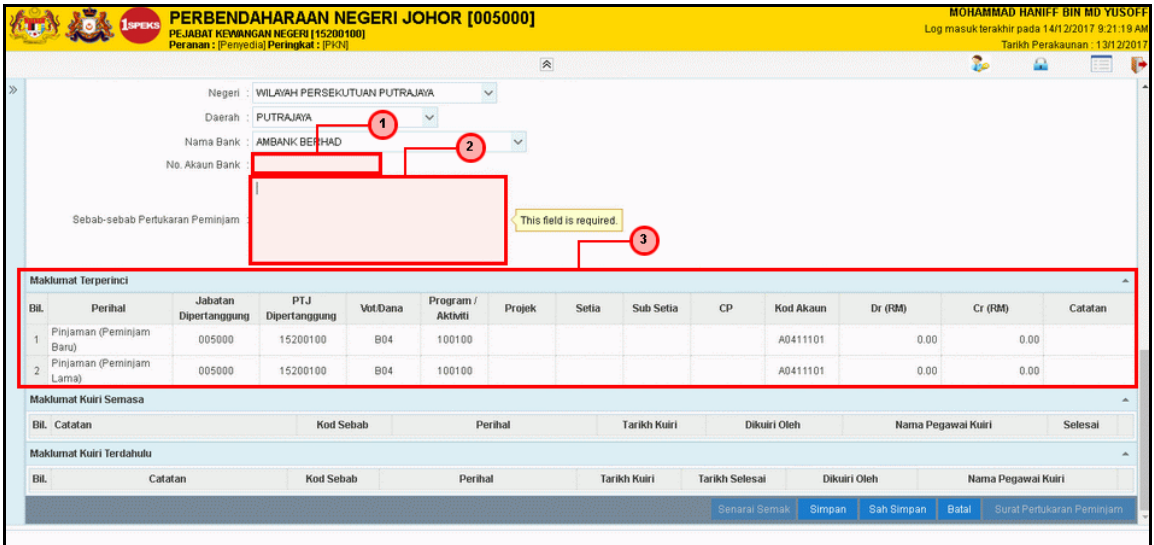

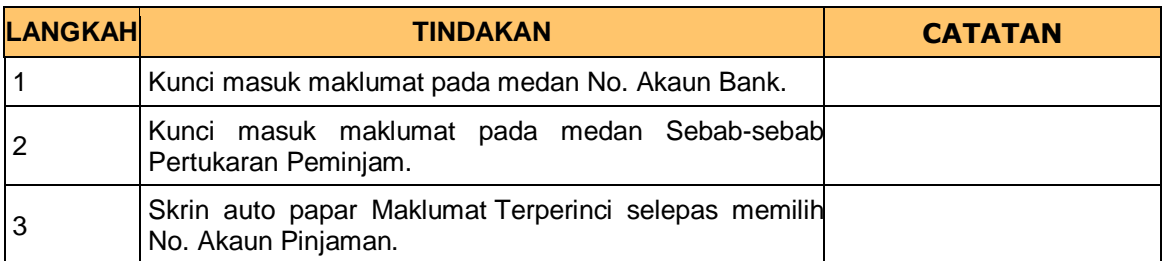

## **17.** Skrin Penyedia dipaparkan

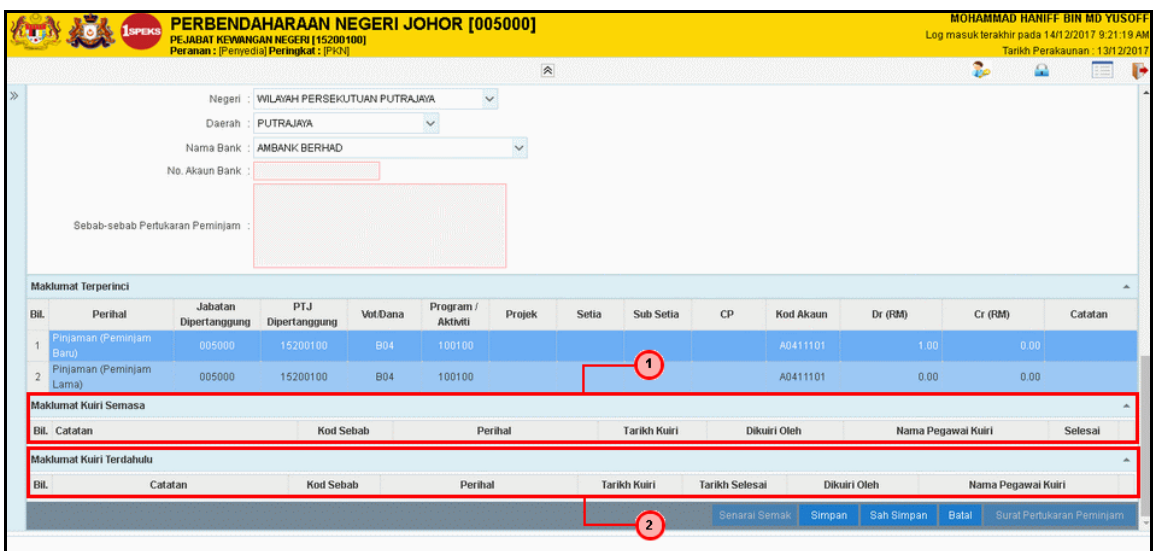

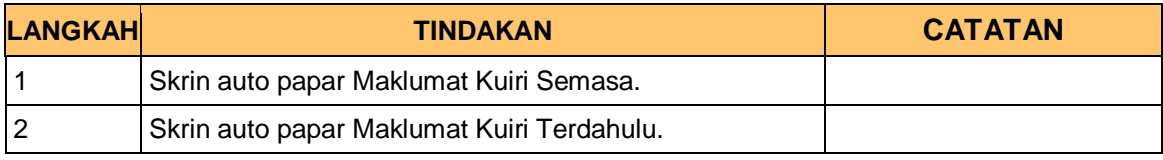

iSPEKS\_*USER MANUAL*\_Pinjaman\_1.0

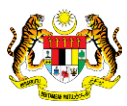

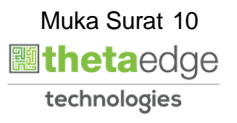

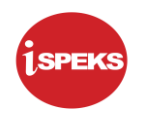

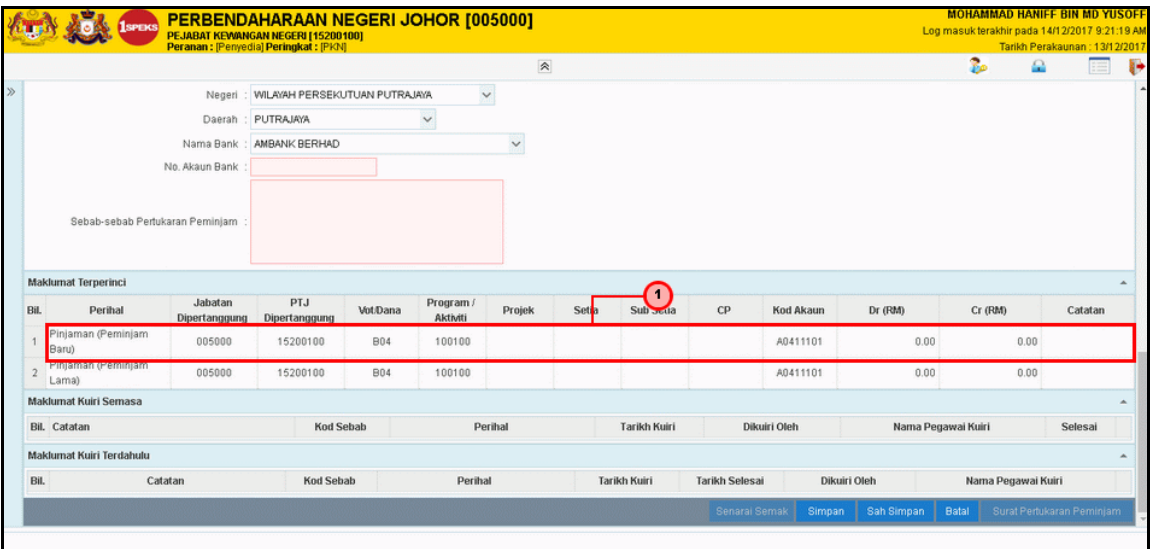

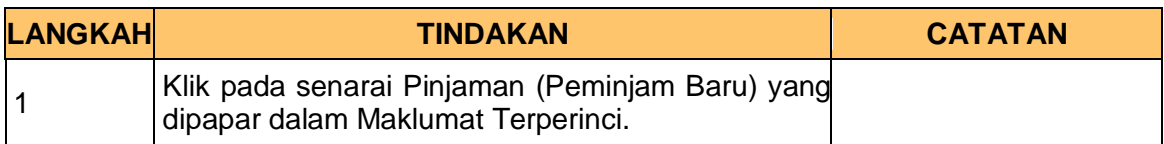

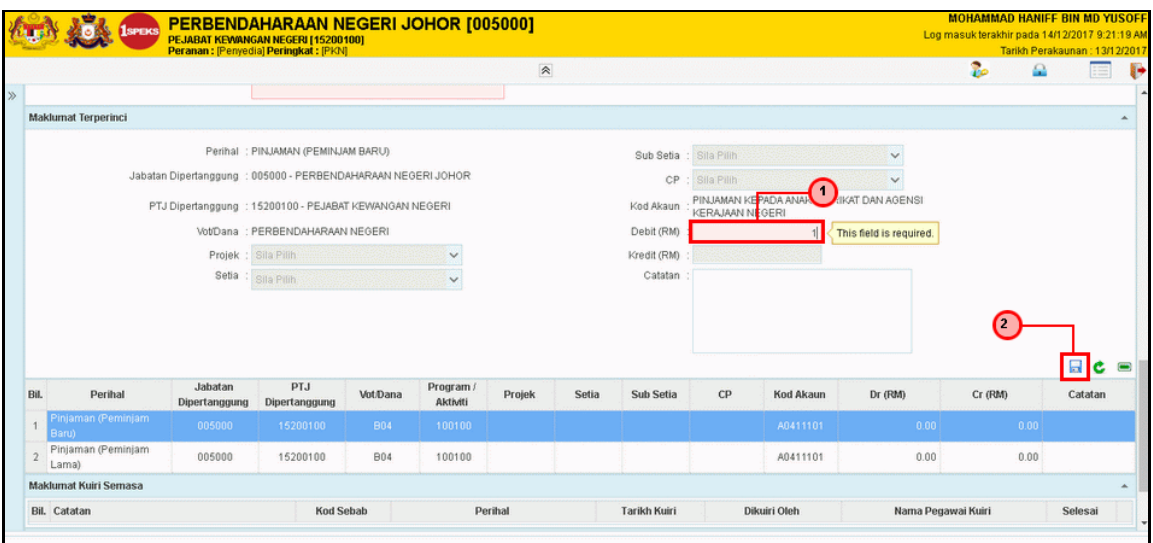

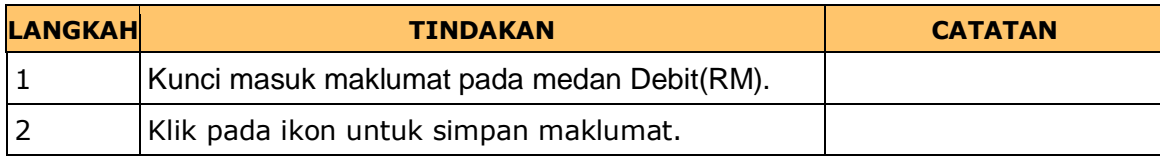

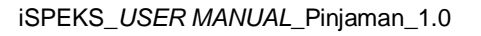

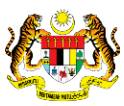

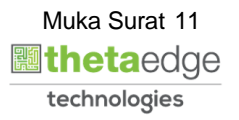

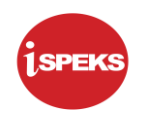

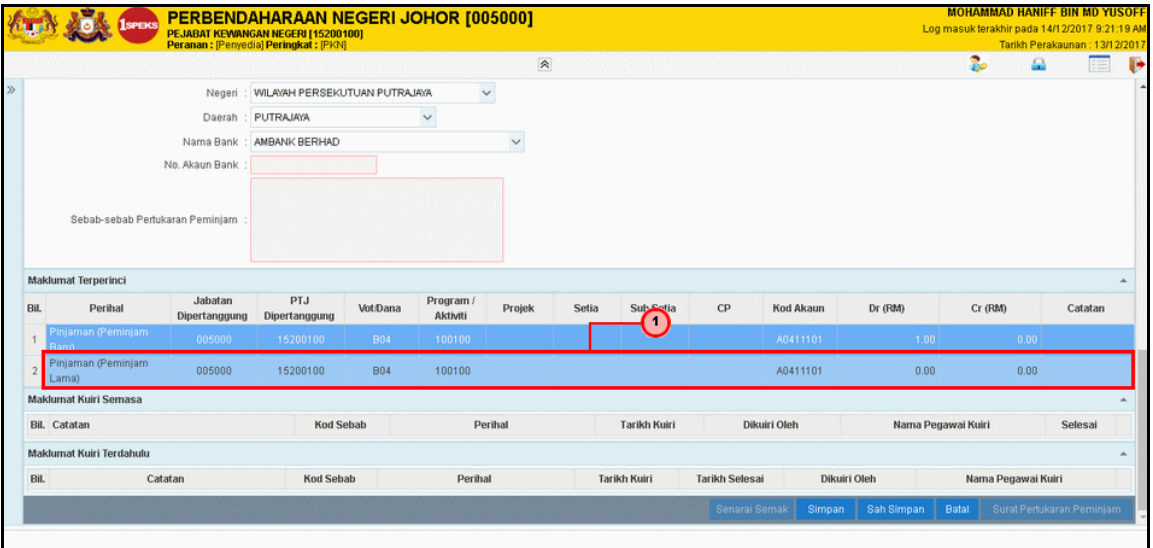

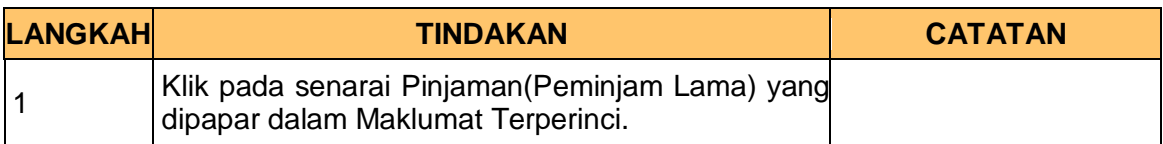

## **21.** Skrin Penyedia dipaparkan

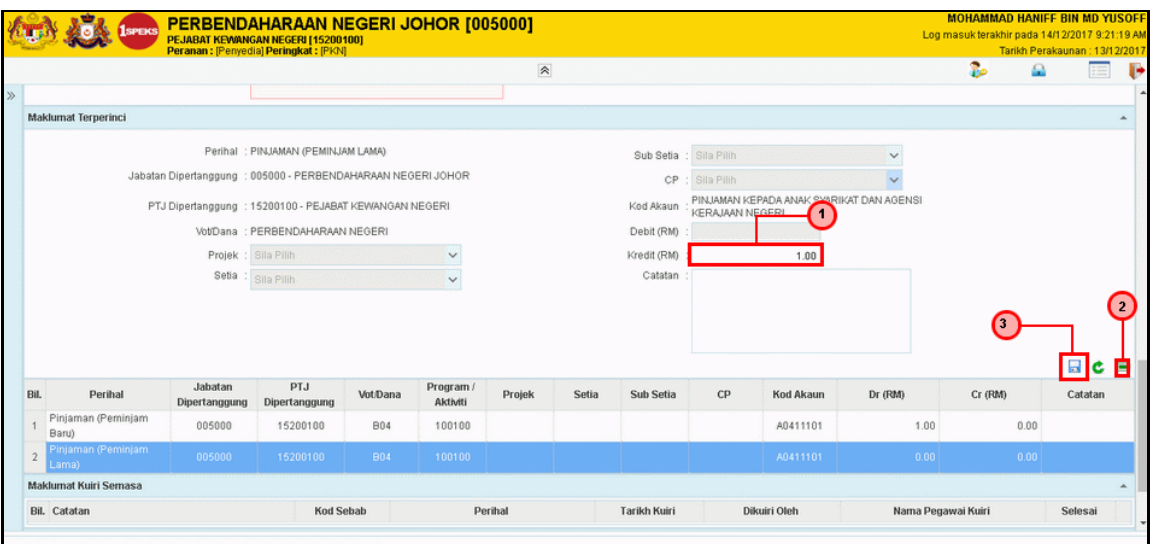

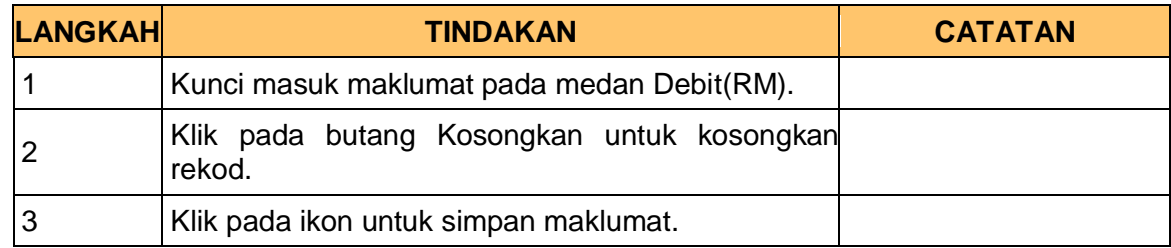

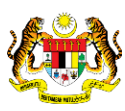

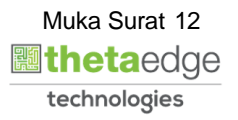

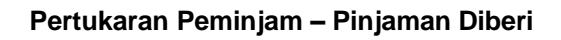

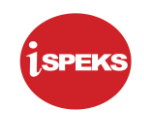

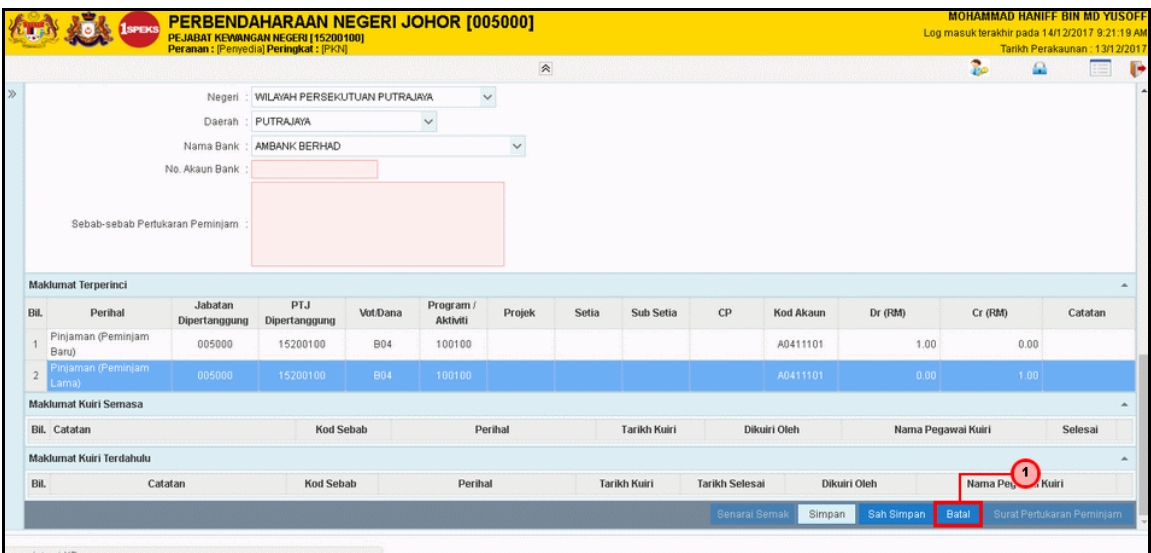

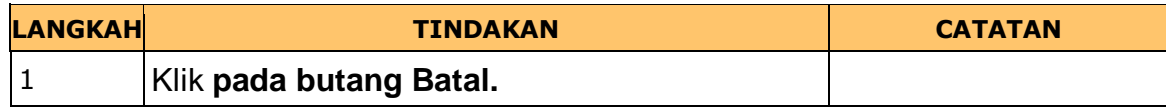

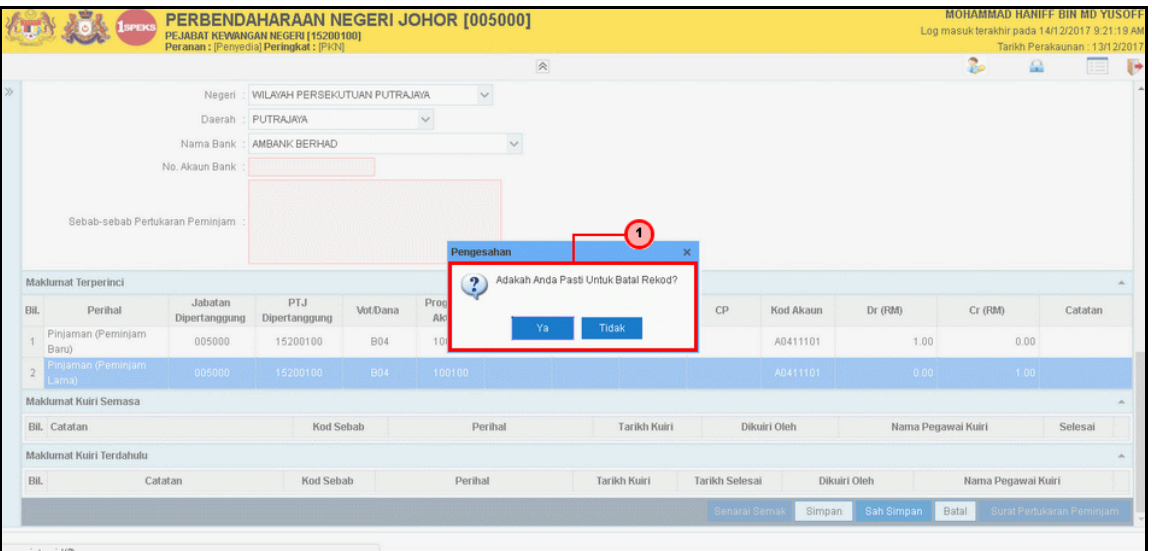

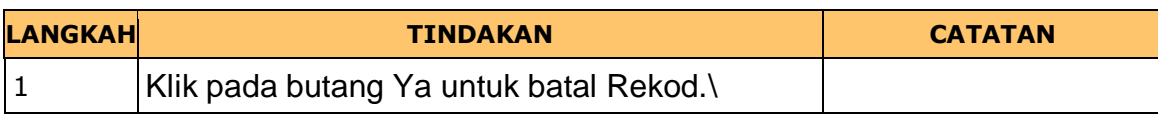

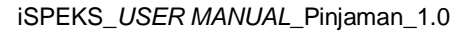

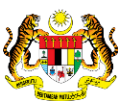

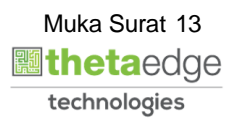

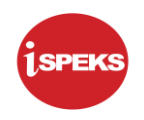

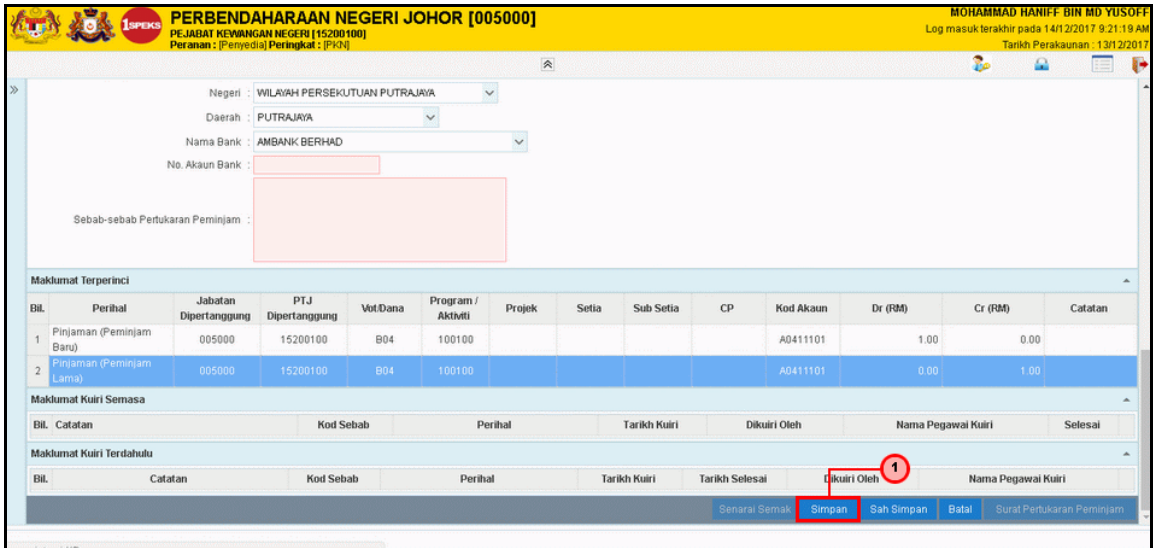

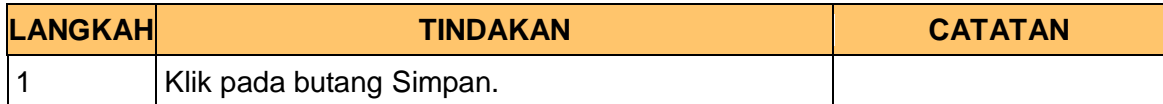

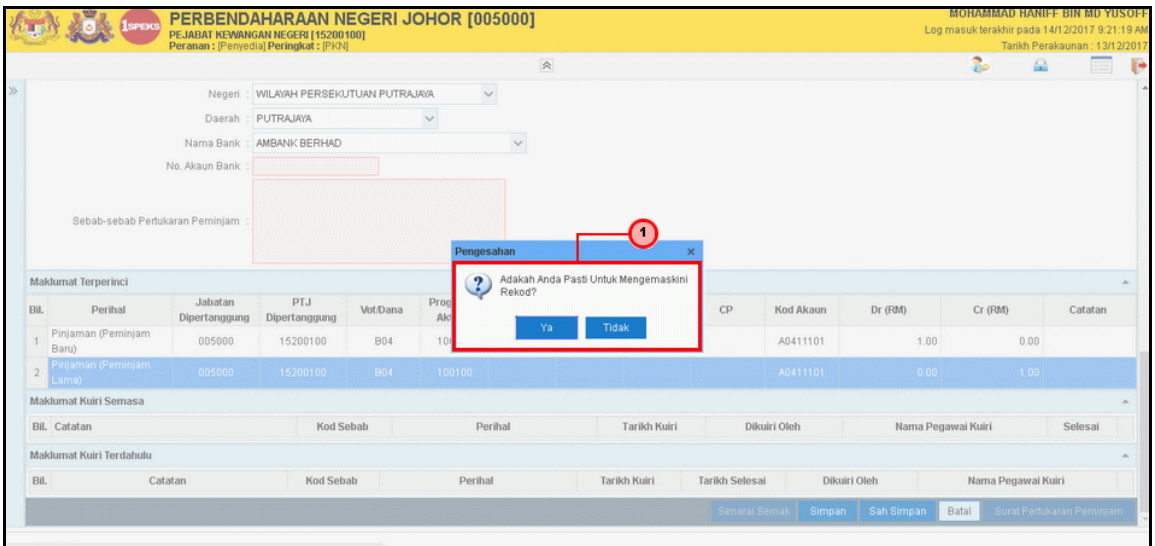

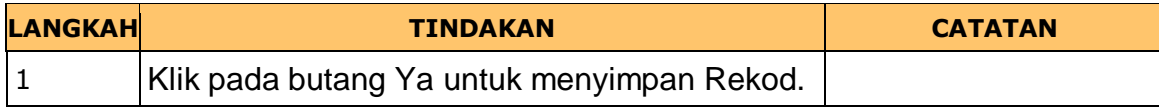

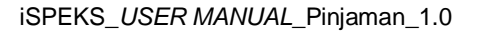

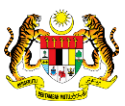

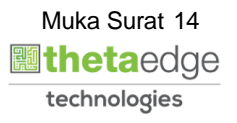

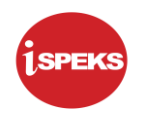

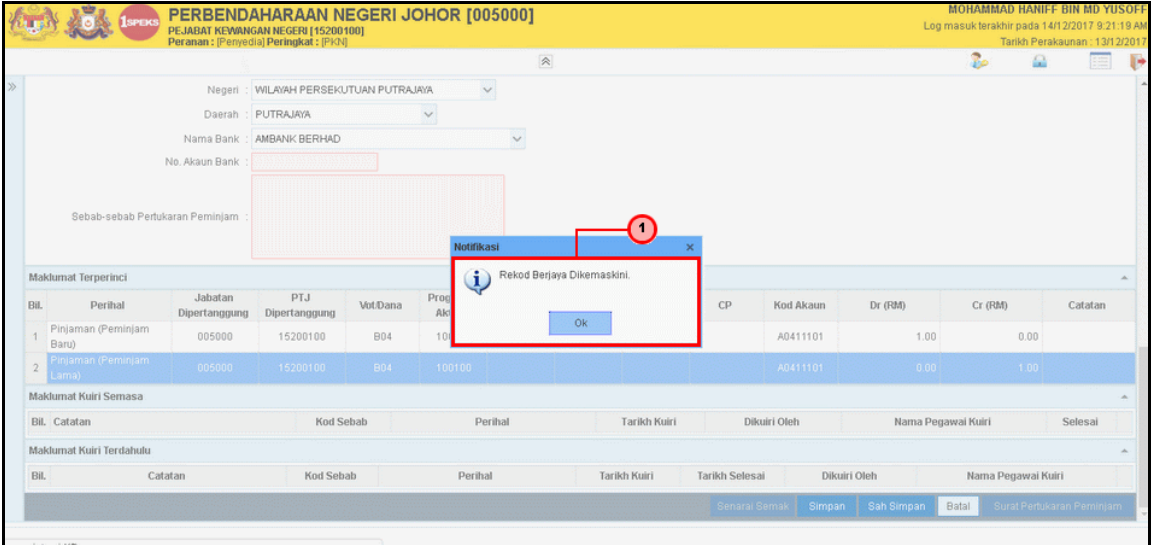

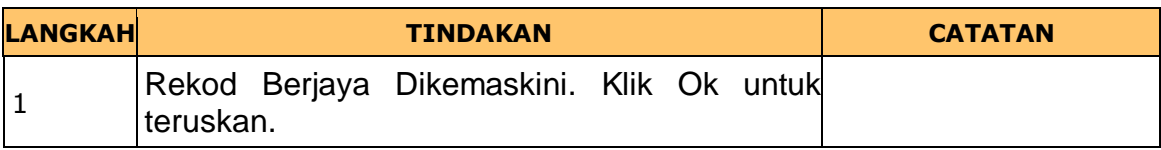

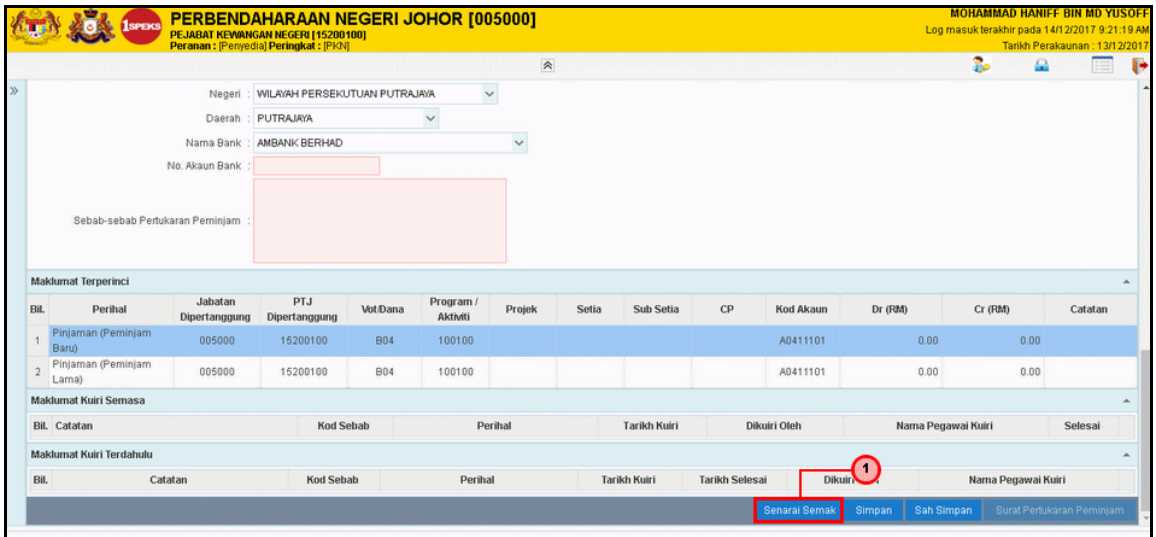

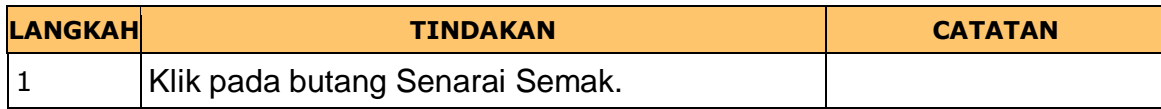

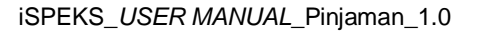

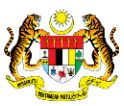

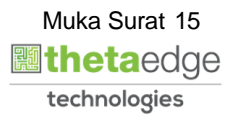

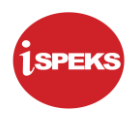

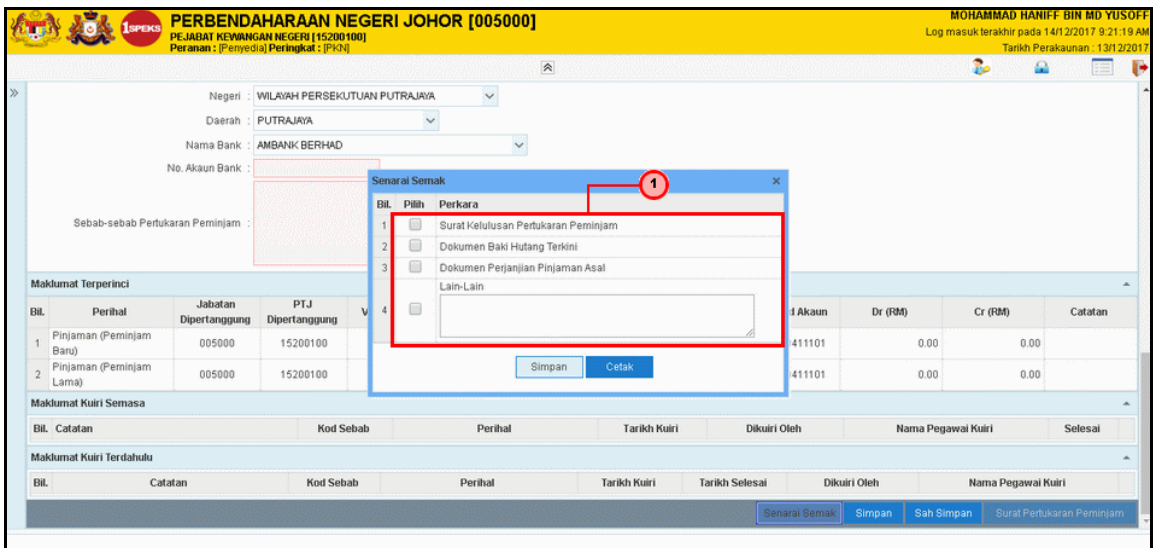

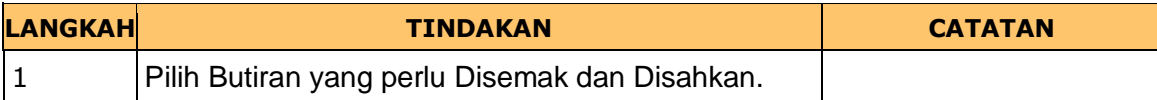

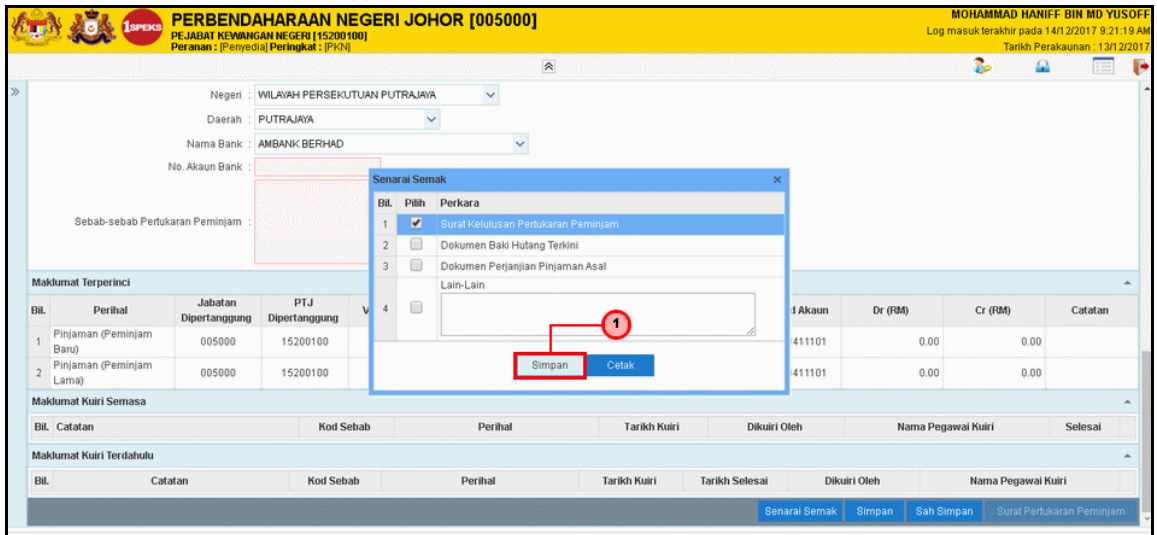

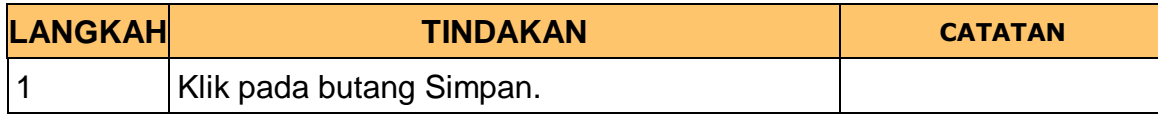

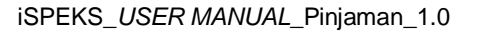

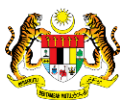

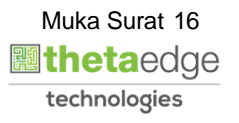

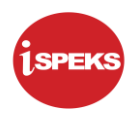

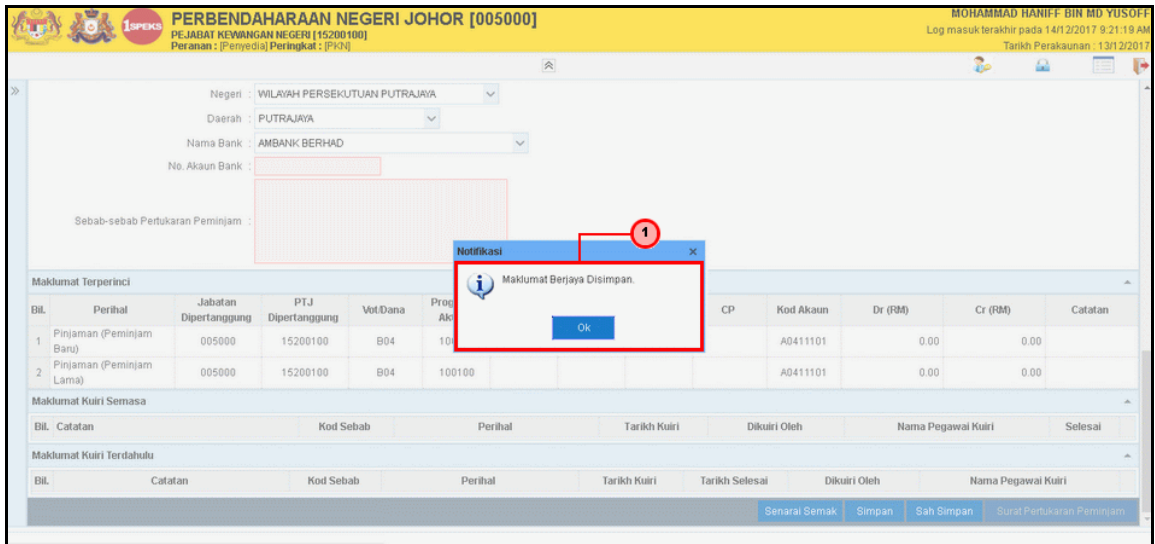

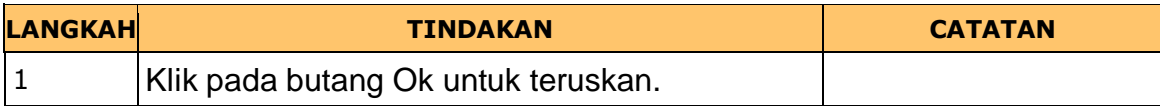

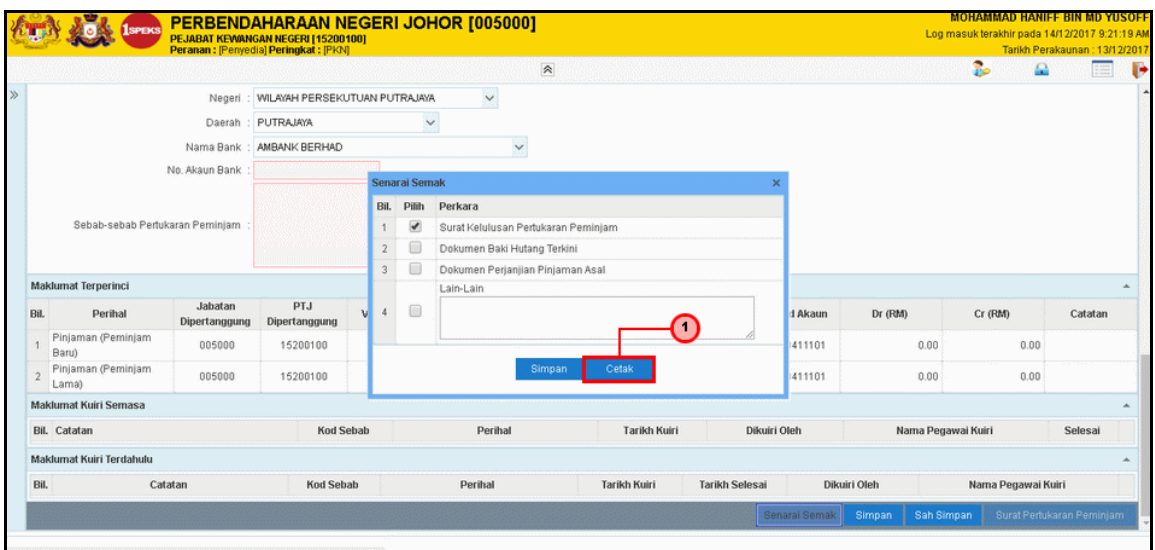

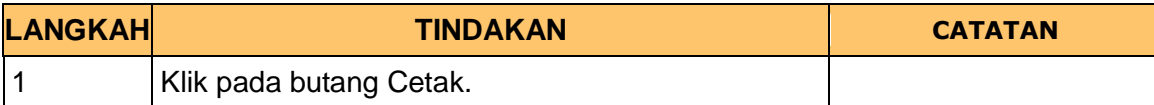

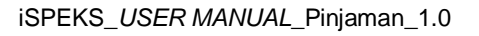

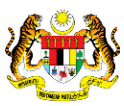

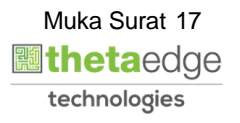

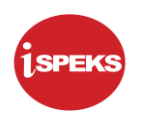

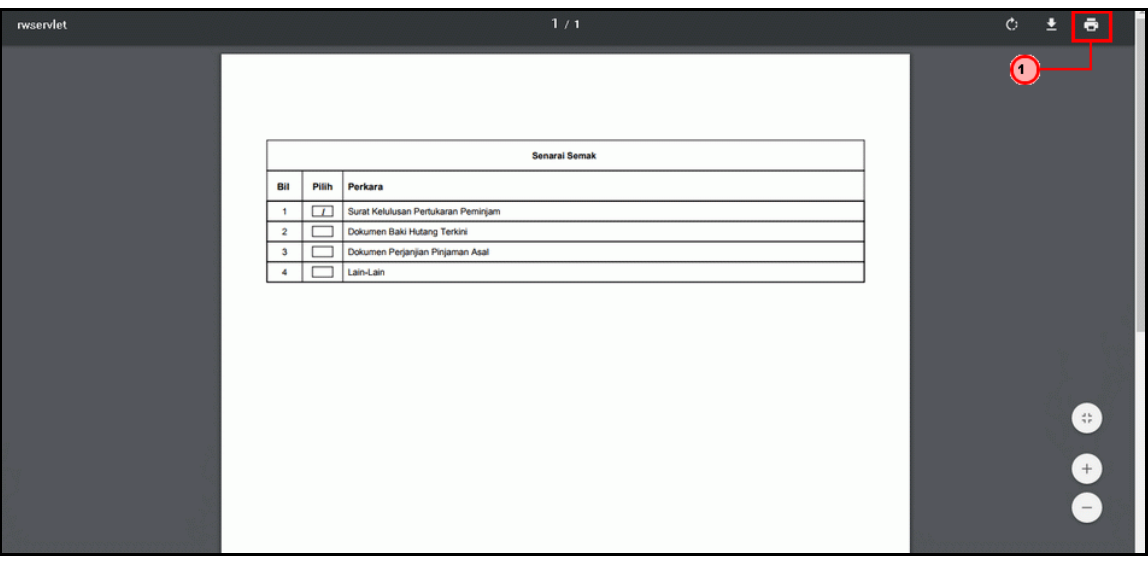

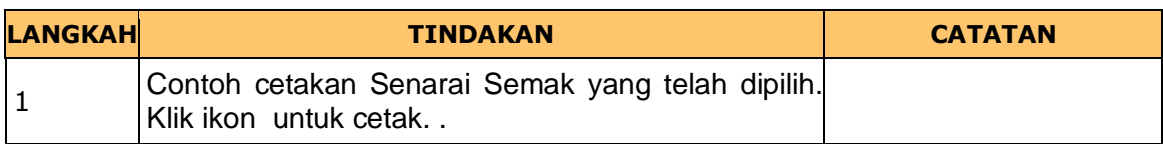

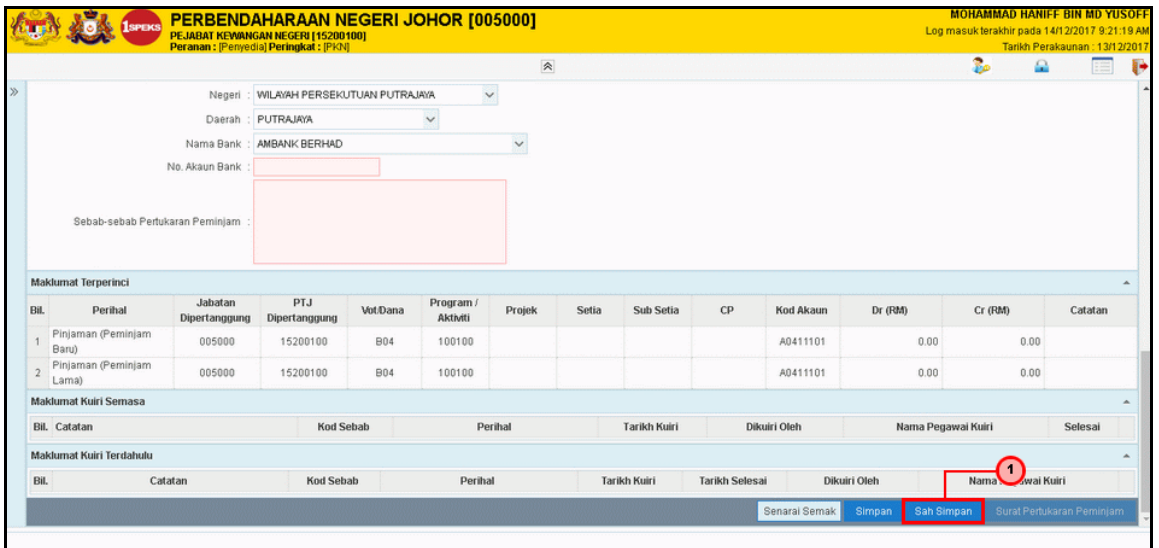

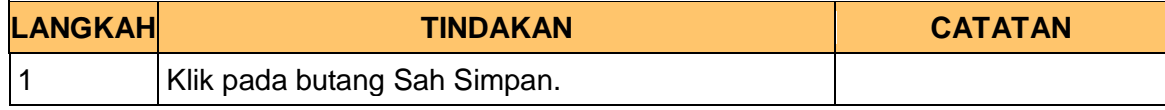

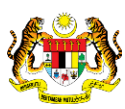

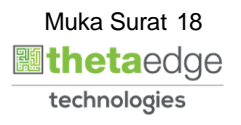

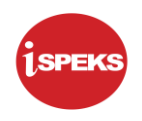

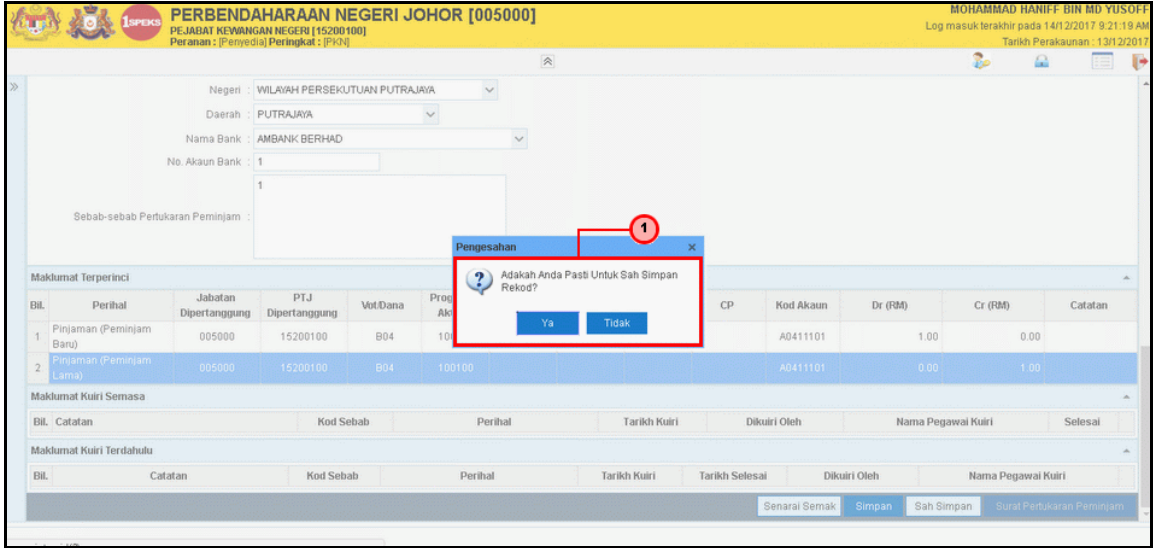

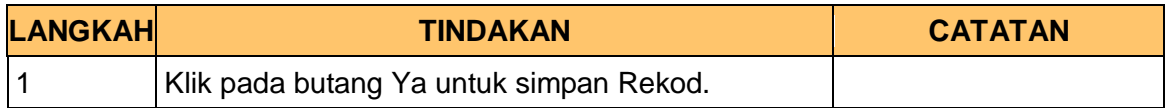

#### **35.** Skrin Penyedia dipaparkan

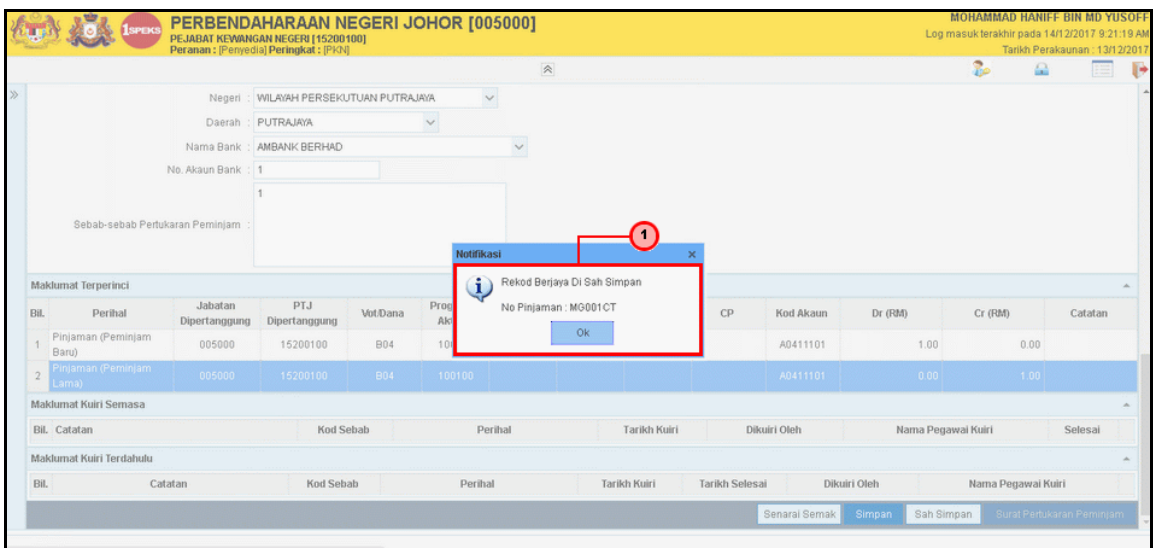

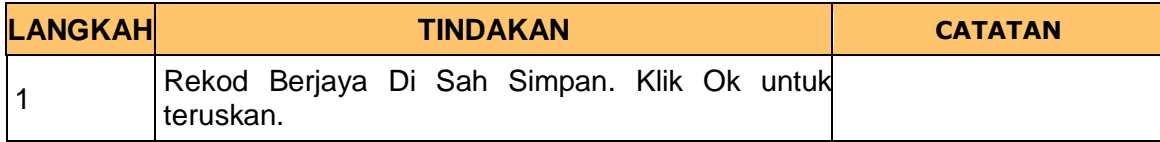

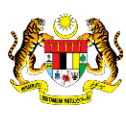

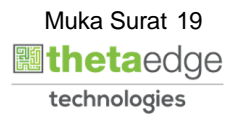

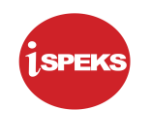

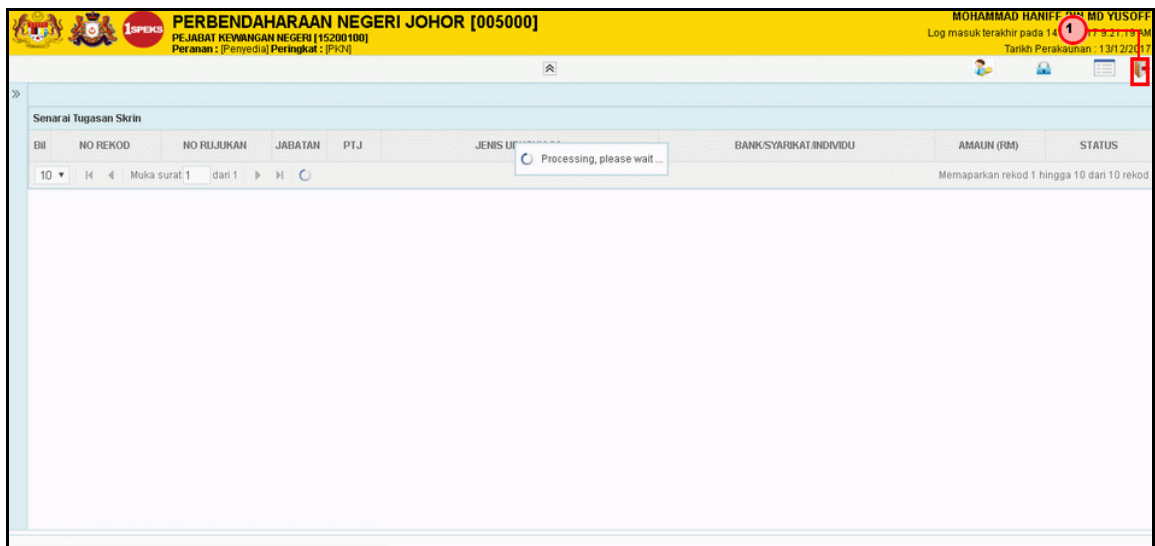

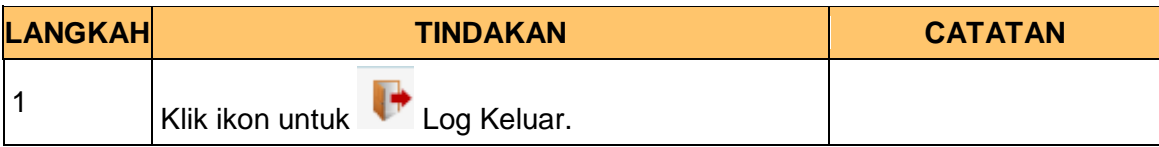

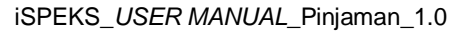

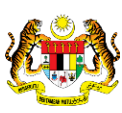

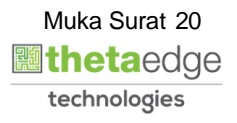

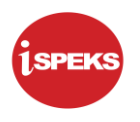

#### <span id="page-24-0"></span>**2.2 Skrin Pelulus**

Fungsi ini membenarkan pengguna untuk membuat kelulusan untuk pertukaran peminjam.

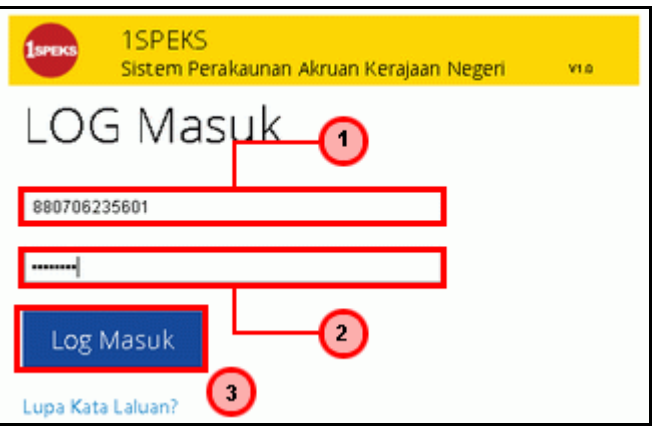

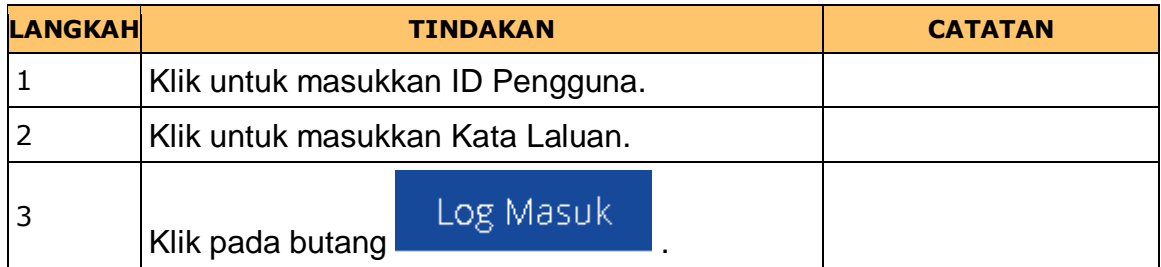

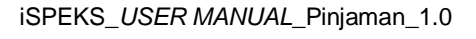

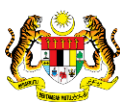

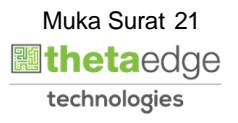

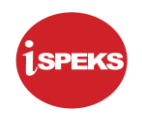

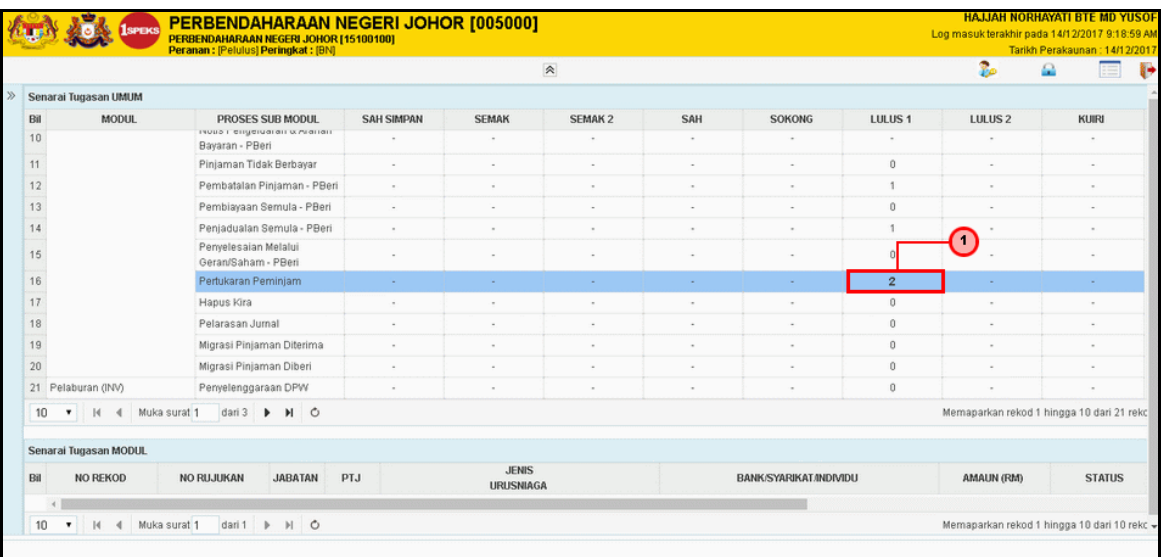

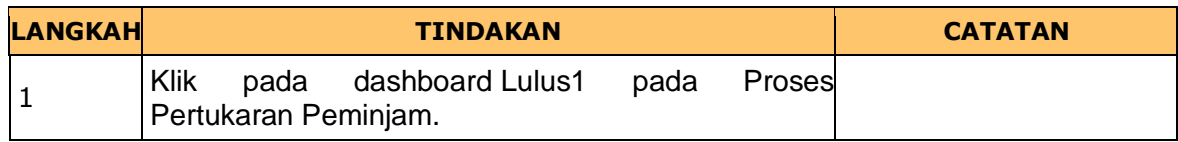

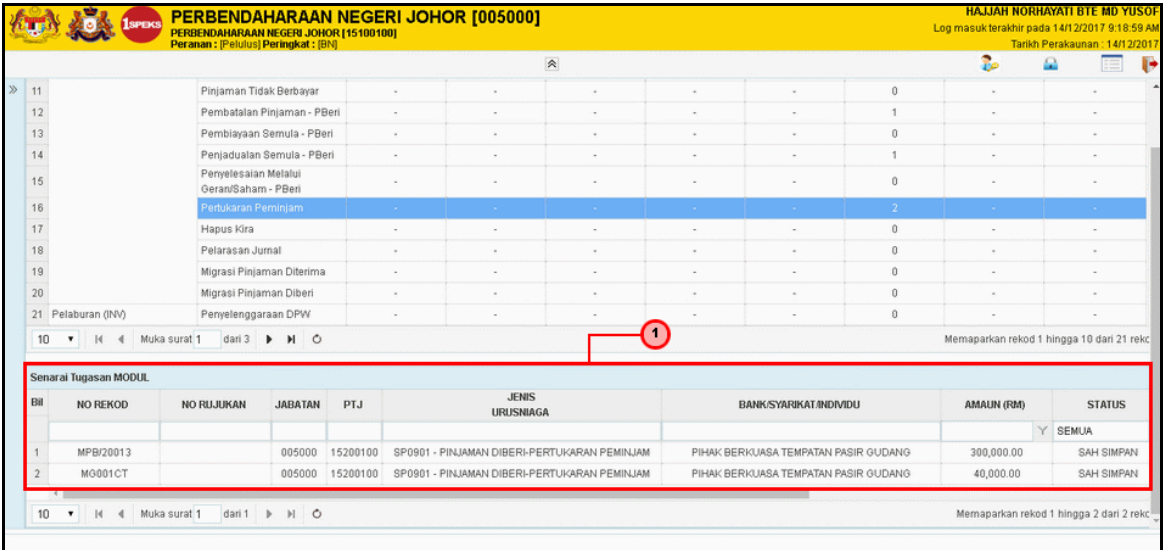

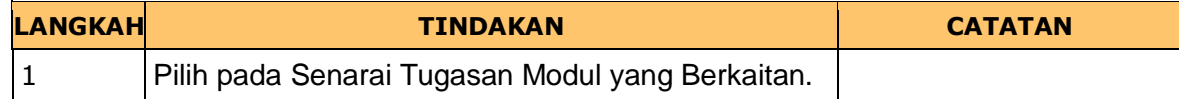

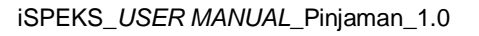

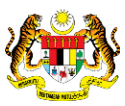

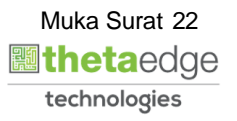

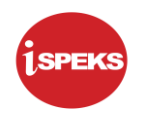

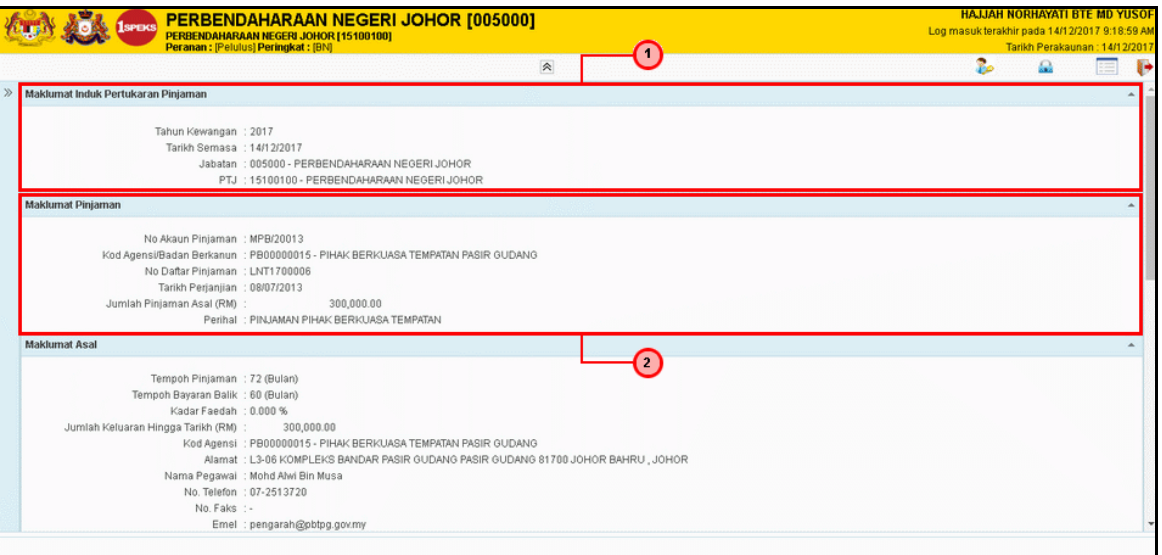

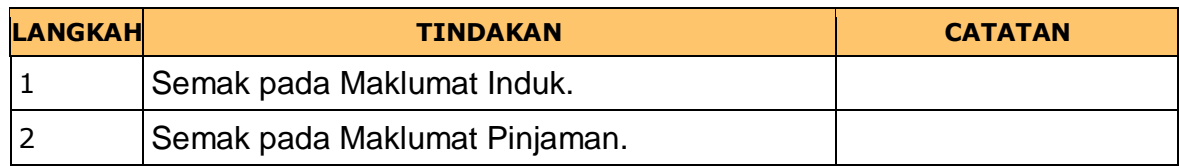

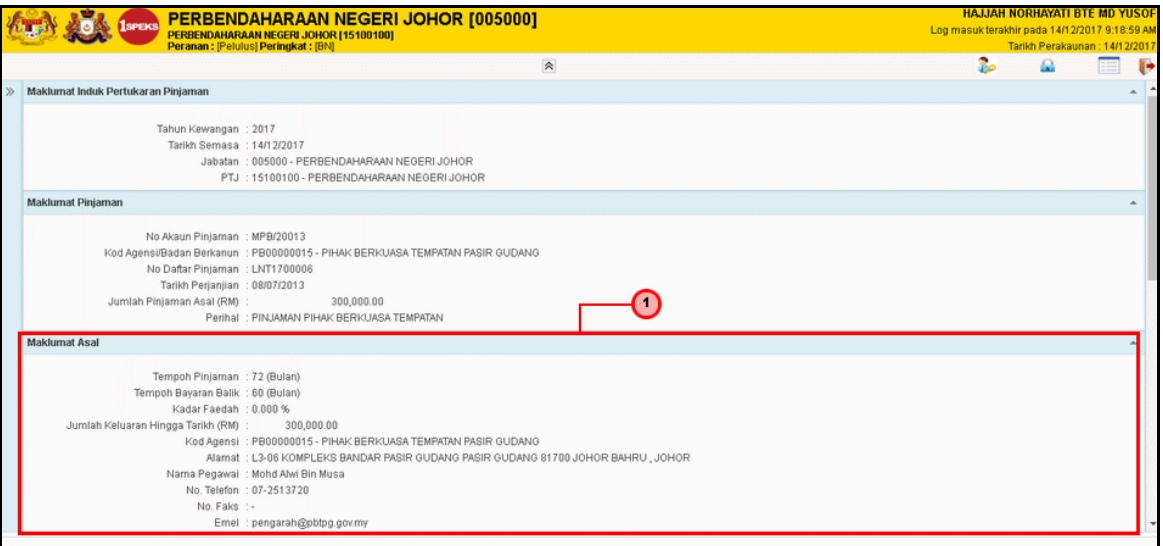

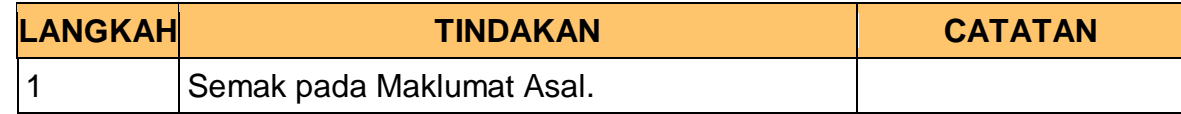

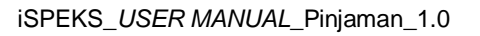

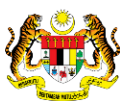

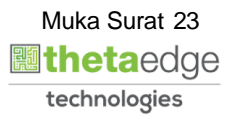

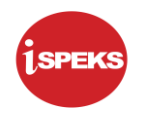

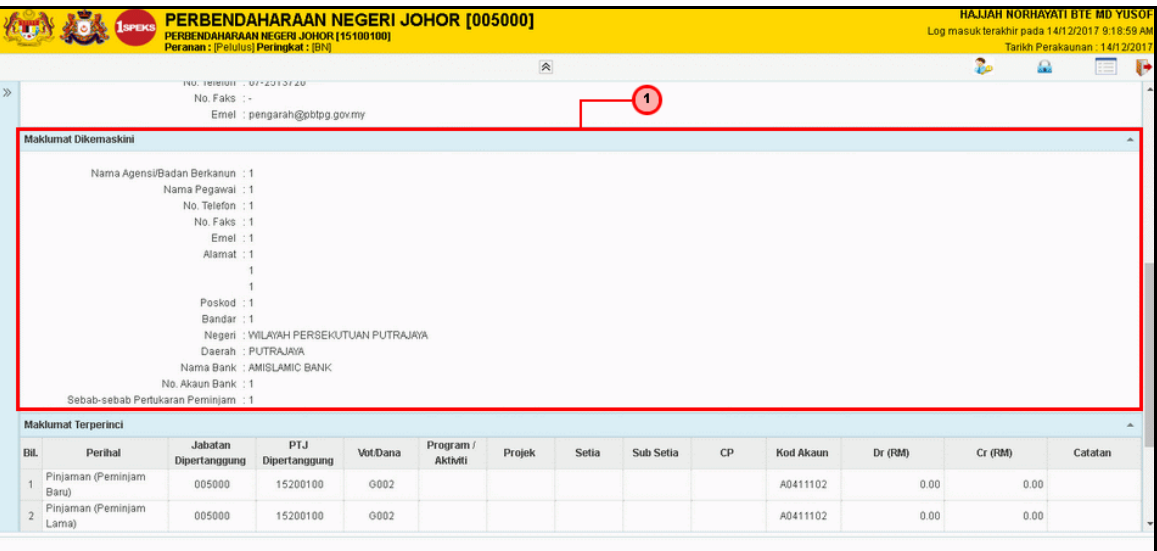

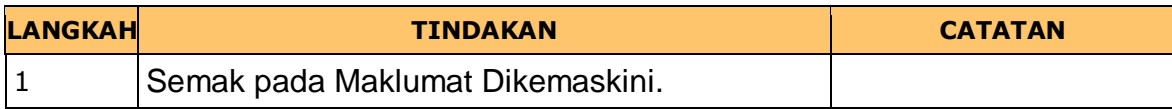

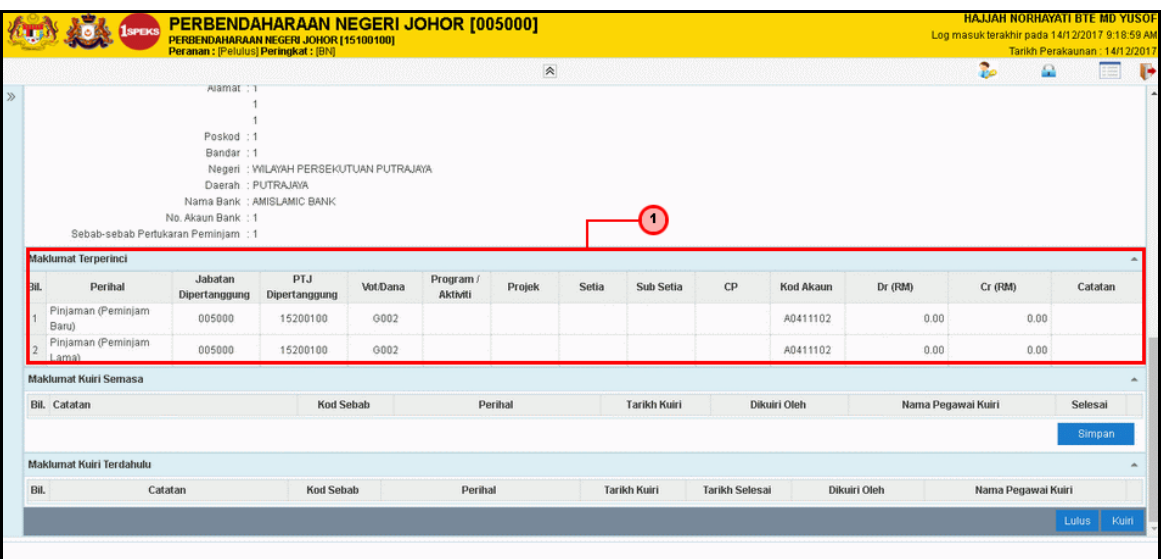

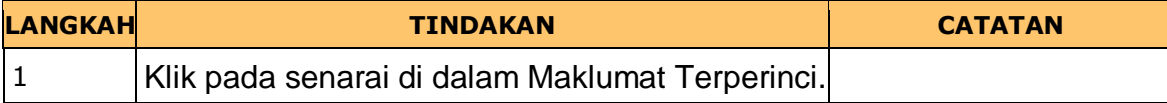

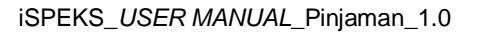

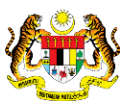

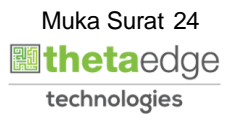

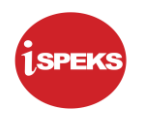

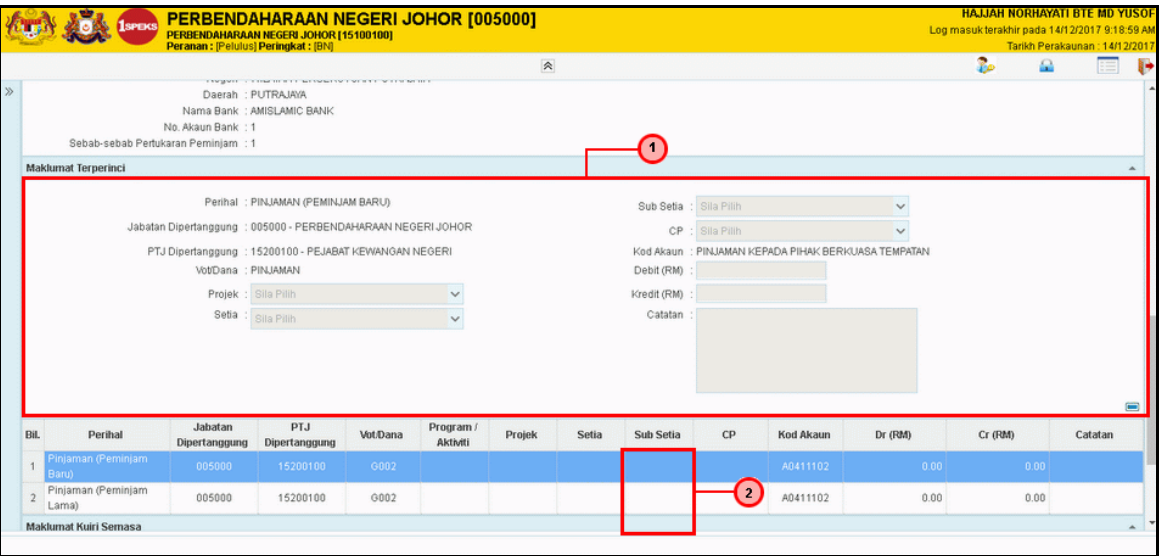

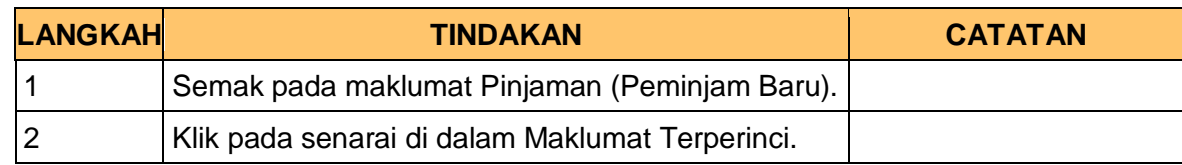

#### **9.** Skrin Pelulus dipaparkan

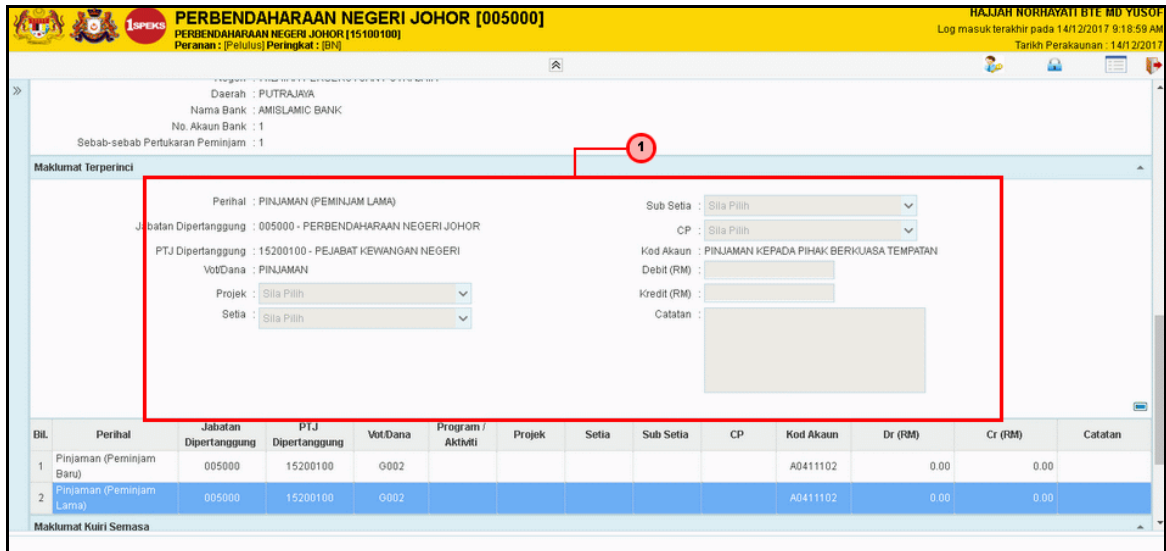

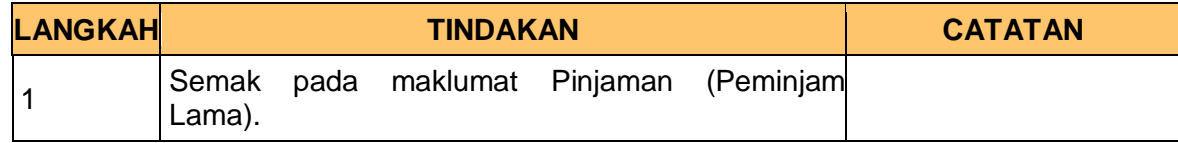

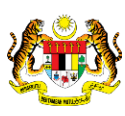

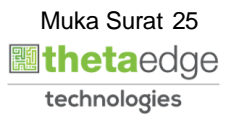

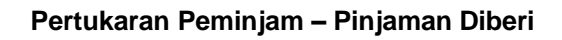

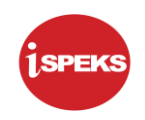

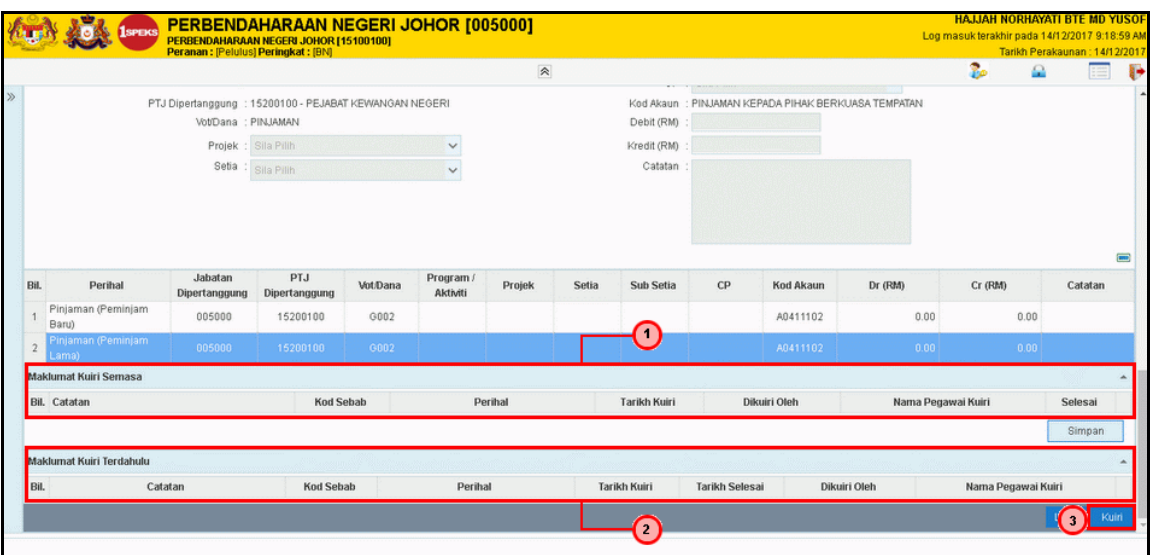

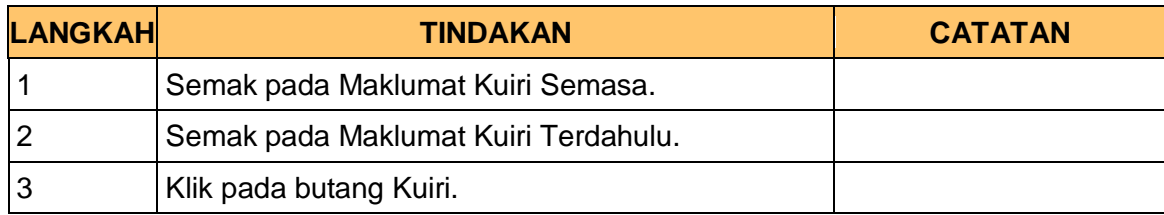

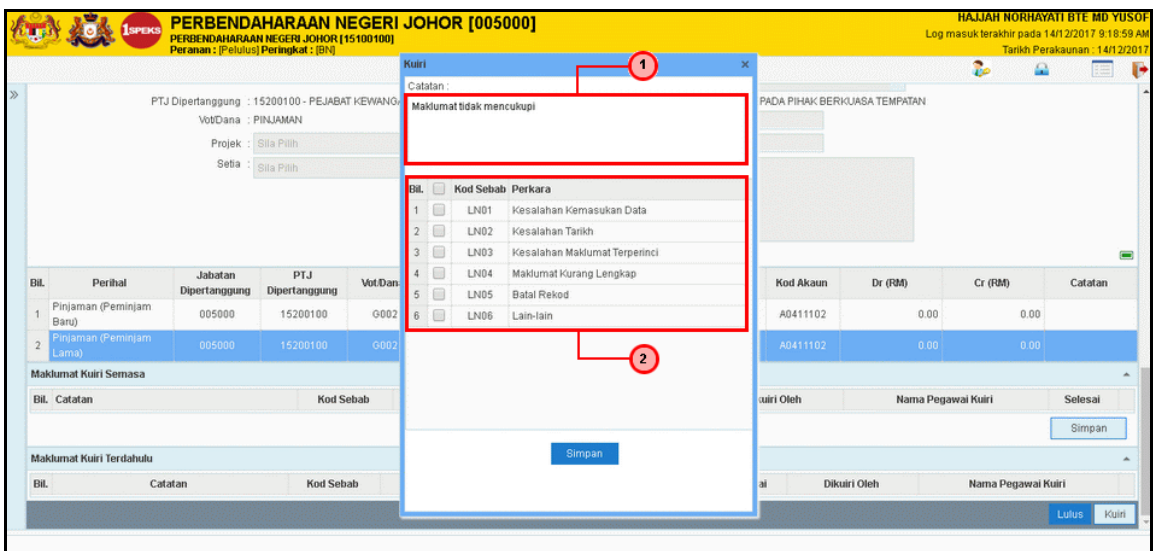

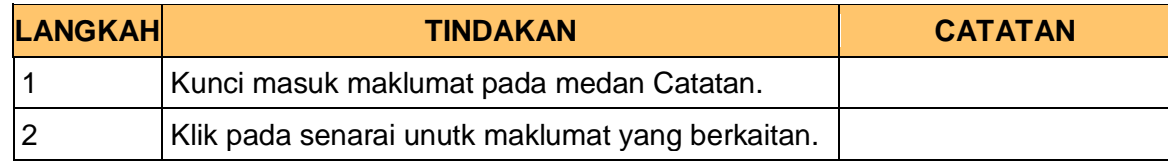

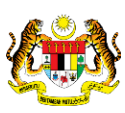

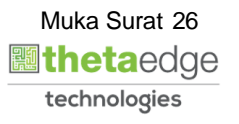

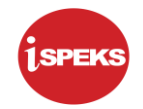

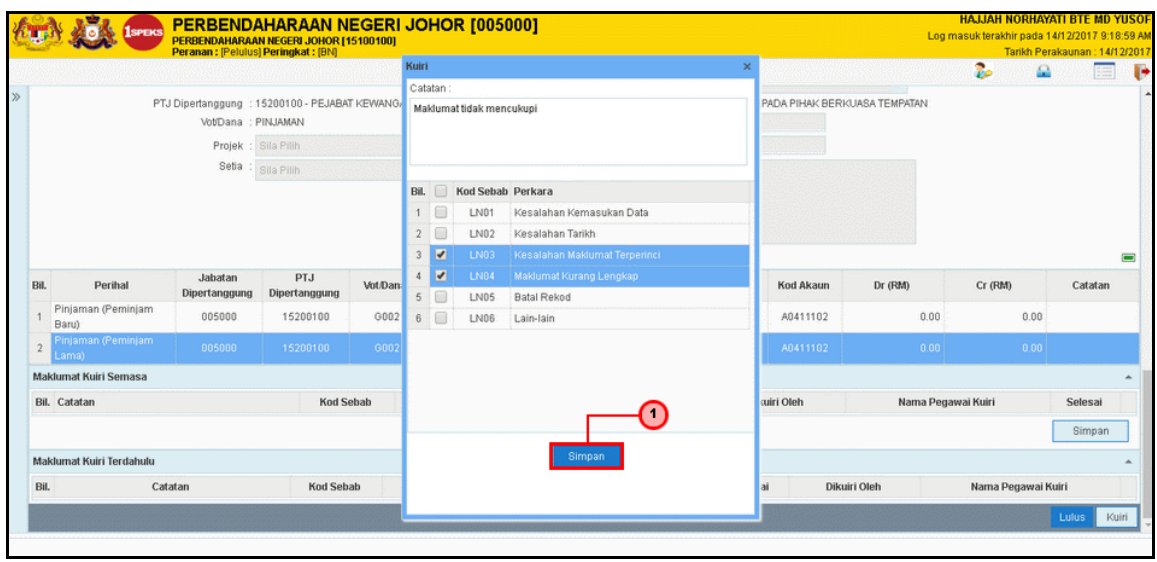

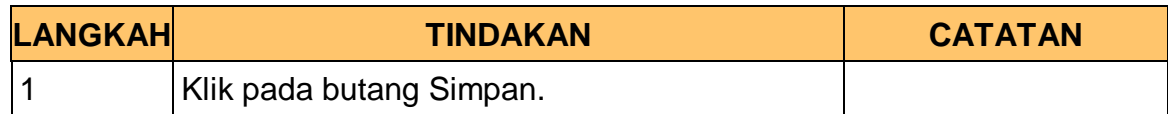

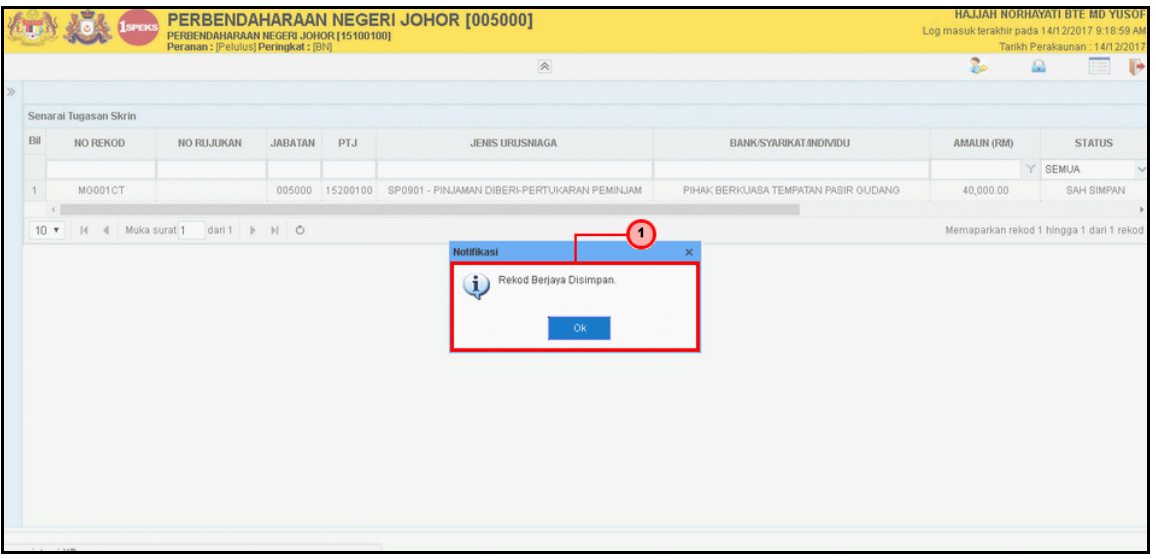

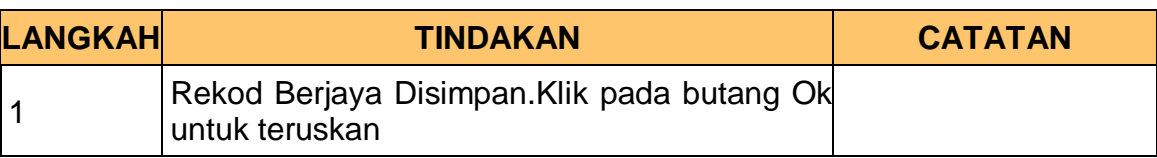

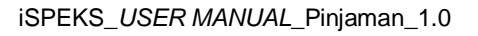

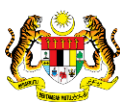

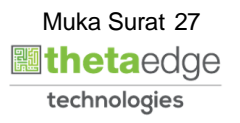

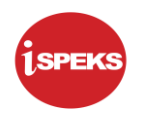

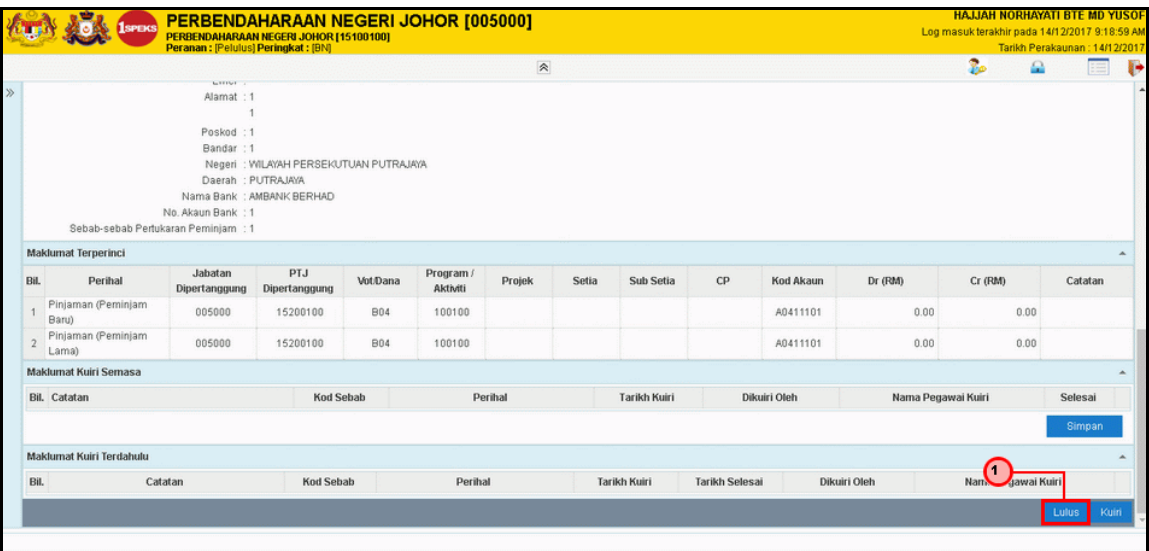

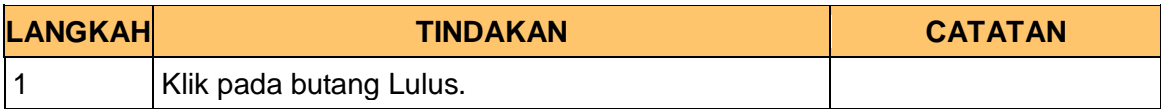

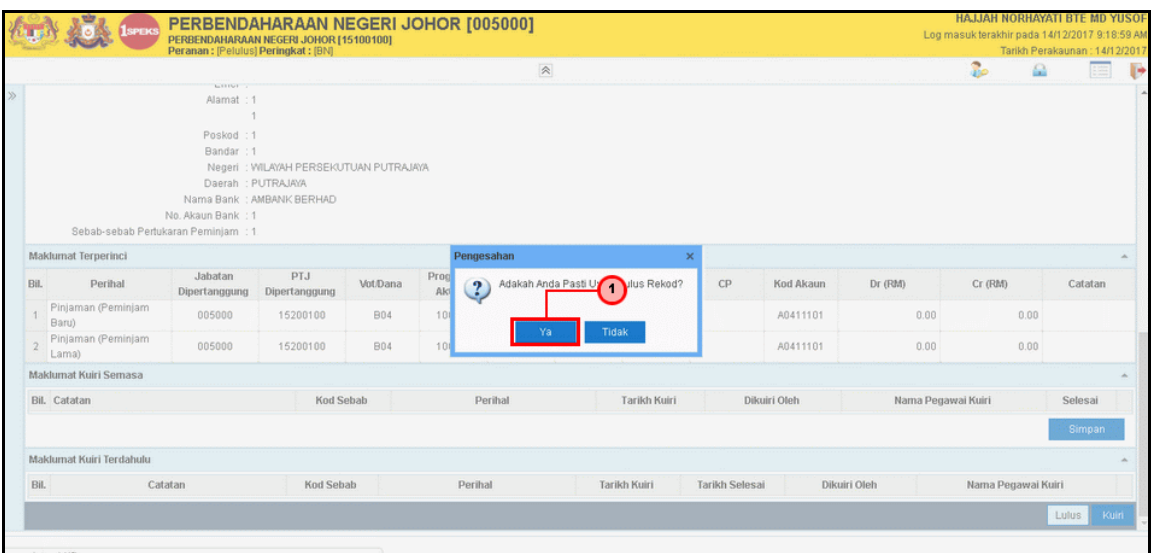

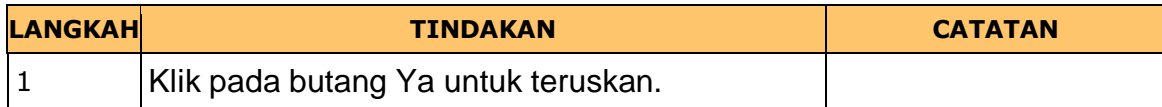

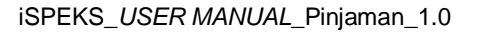

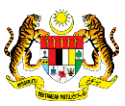

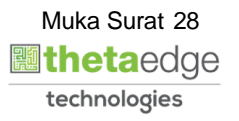

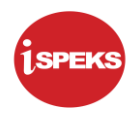

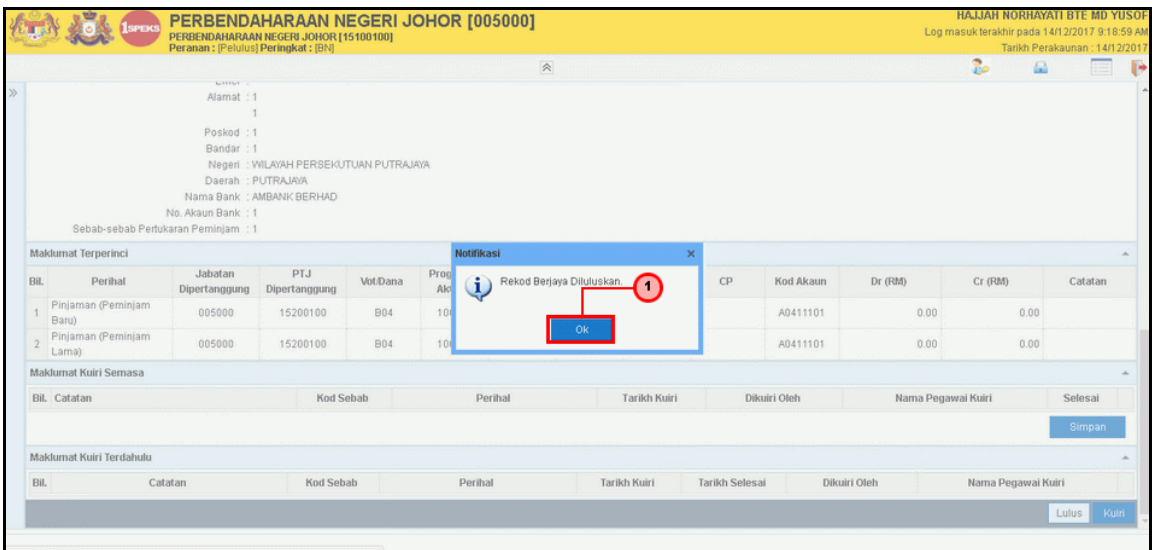

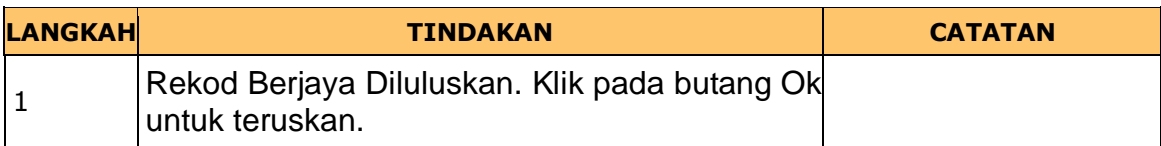

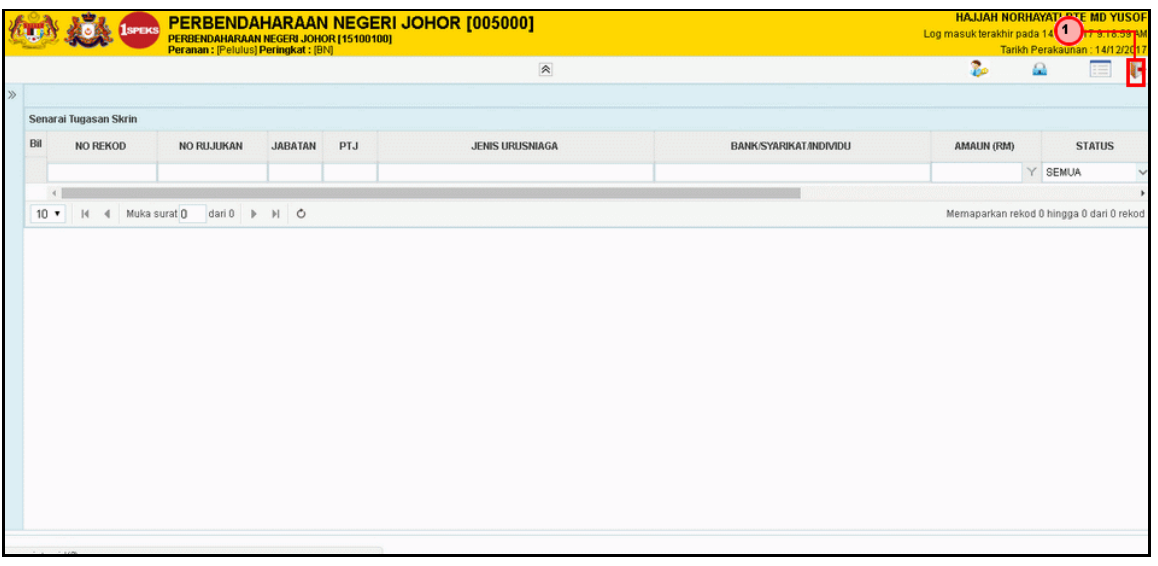

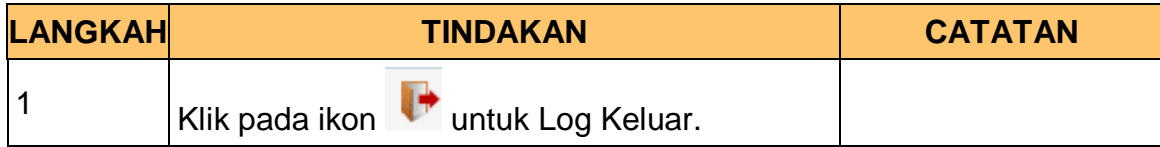

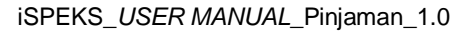

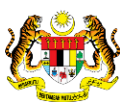

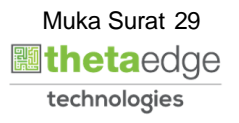